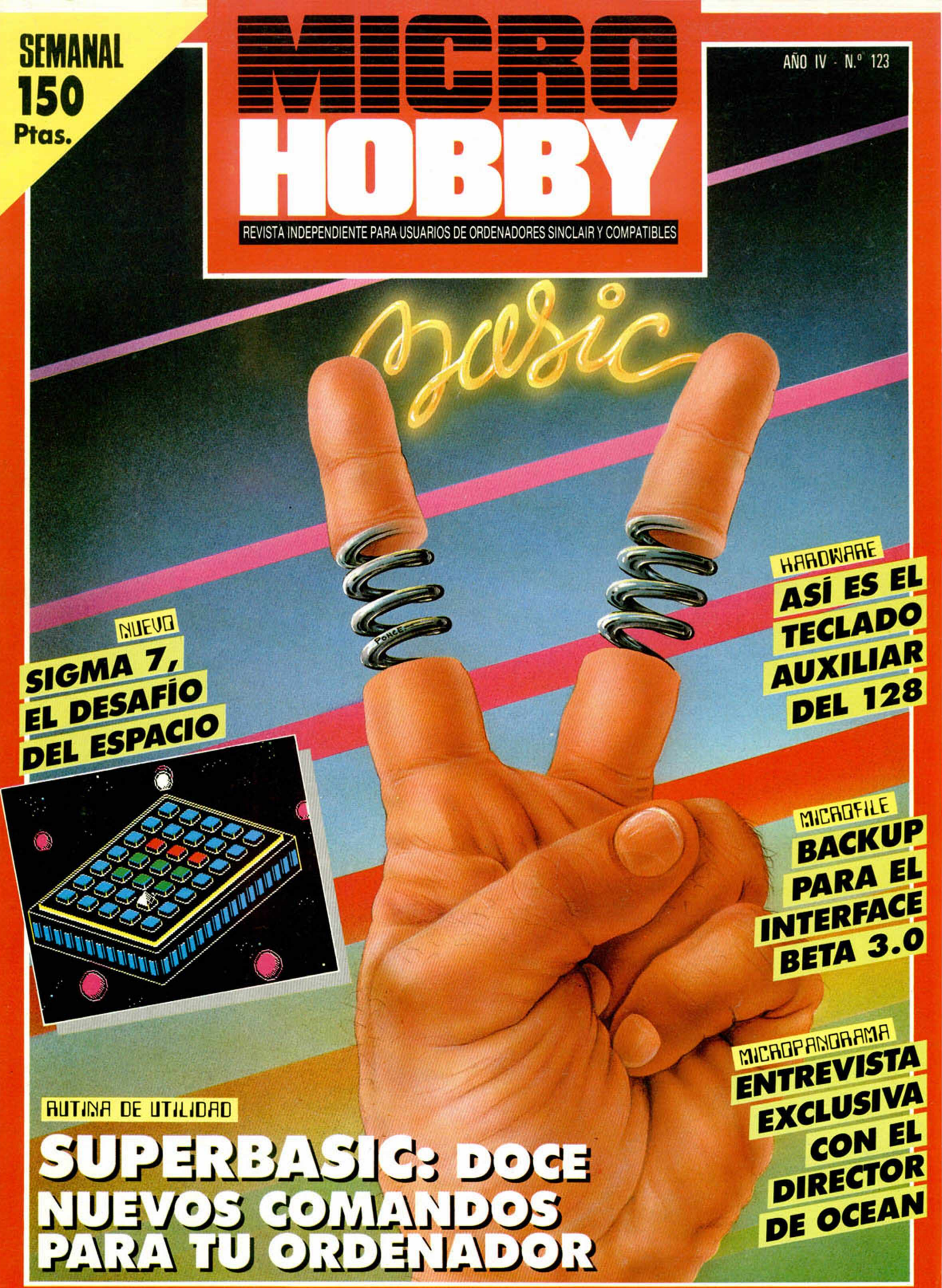

*HOBBY PRESS*

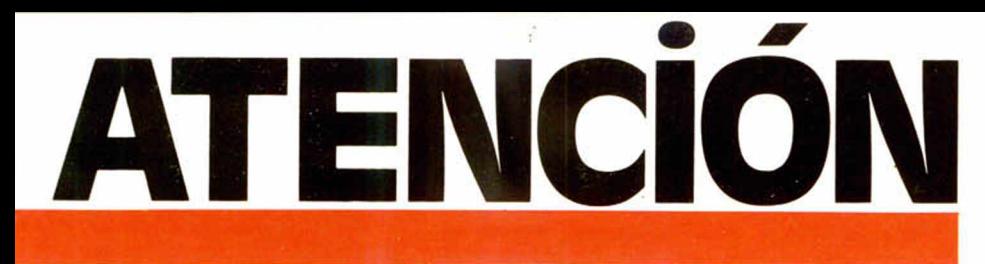

**¿Te gustaría recibir la noticia** de que estos programas se pueden conseguir a 875 Ptas. P.V.P.?

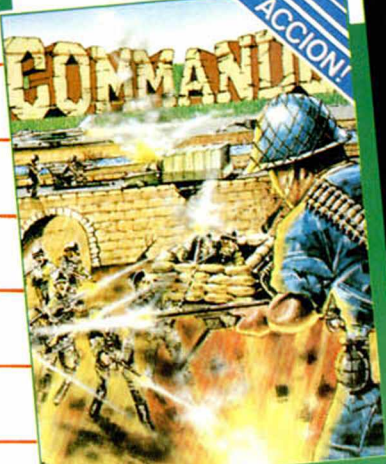

Spectrum Commodore Amstrad **Amstrad Disk** 

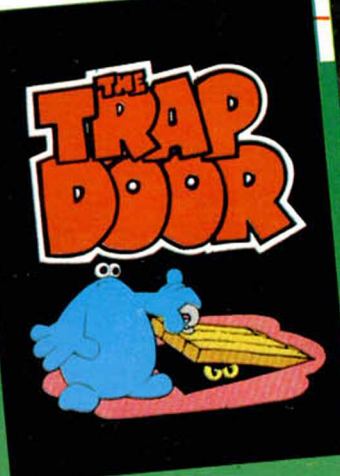

Spectrum Commodore Amstrad Amstrad Disk

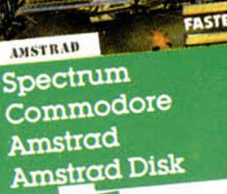

spectrum Commodore Amstrad **Amstrad Disk** 

steratu

rnosis WGBBI

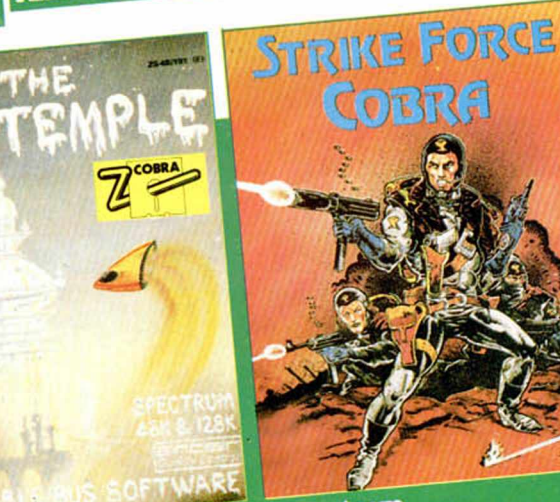

Spectrum

融选

Spectrum Commodore Amstrad **Amstrad Disk**  SPECTREM SER Spectrum Amstrad **Amstrad Disk**  Spectrum Commodore Amstrad

COBRA

#### SOFTWARE **SÍGUENOS EL JUEGO.**

**N.º 123** Del 7 al 13 de abril

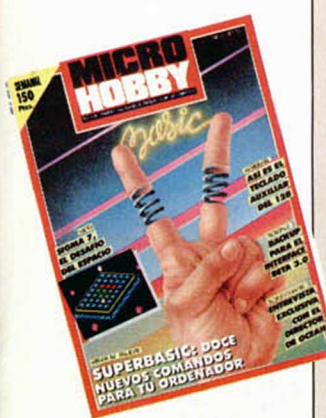

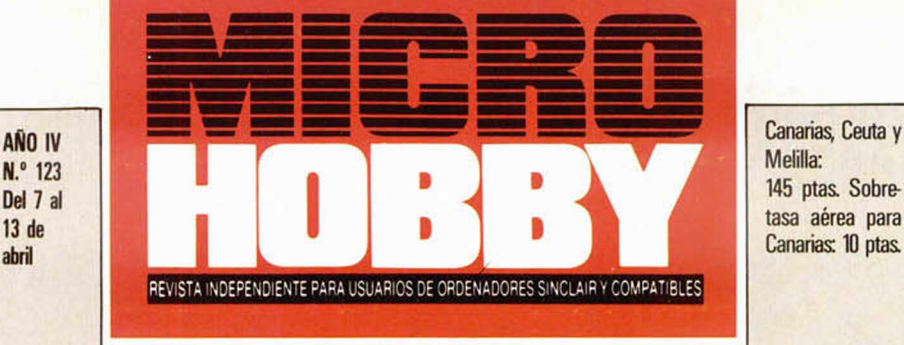

- **4** MICROPANORAMA.
- 8 PROGRAMAS MICROHOBBY. Master Face.
- **11** TRUCOS.
- 14 NUEVO. Sigma 7. 10TH Frame, Deactivators. Gunstar.
- **18** RUTINA DE UTILIDAD. Superbasic.
- 21 JUSTICIEROS DEL SOFTWARE. Arquímedes XXI.<br>22 APRENDE DE TUS ERRORES.
- **22** APRENDE DE TUS ERRORES.
- **24** HARDWARE. El teclado auxiliar del Spectrum 128.
- **PIXEL A PIXEL. Club MICROHOBBY.**
- **28** MICROFILE. Backup para el interface Beta 3.0.
- **30** TOKES & POKES.
- **32** CONSULTORIO.
- 34 OCASIÓN.

#### **MICROHOBBY EROSATRASADOS**

eremos poner en conocimiento de nuestros lectores que para conseguir números atrasados de MICROHOBBY SEMANAL, no tienen más que escribirnos indicándonos en sus cartas el número deseado y la forma de pago elegida de entre las tres modalidades que explicamos a continuación. Una vez tramitado esto, recibirá en su casa el número solicitado al precio de 150 ptas.

#### **FORMAS DE PAGO**

- Enviando talón bancario nominativo a Hobby Press, S. A., al apartado de Correos 54062 de Madrid.
- Mediante Giro Postal, indicando número y fecha del mismo. • Con Tarjeta de Crédito (VISA o MASTER CHARGE),
- haciendo constar su número y fecha de caducidad.

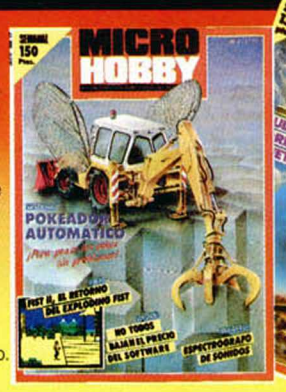

Melilla: 145 ptas. Sobretasa aérea para Canarias: 10 ptas

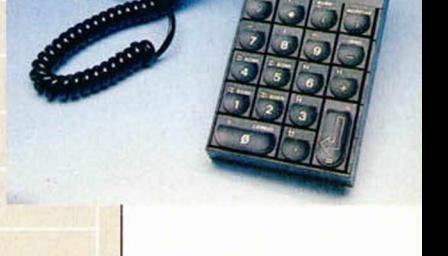

El *Keypad* o teclado auxiliar del 128, es analizado a fondo en nuestra sección de HARDWARE.

MICROSOF

Director Editorial: José I. Gómez-Centurión. Director: Domingo Gómez. Asesor Editorial: Gabriel Nieto. Dise-<br>no: J. Carlos Ayuso. Redacción: Amalio Gómez, Pedro Pérez, Ángel Andrés, Jesús Alonso. Secretaria Redac-<br>ción: Ca Novocomp, S.A. Nicolás Morales, 38-40. **Fotomecánica:** Grof, Ezequiel Solana, 16. Depósito Legal:<br>M-36.598-1984. Representante para Argentina, Chile, Uruguay y Paraguay, Cía. Americana de Ediciones, S.R.L.<br> mente solidaria de las opiniones vertidas por sus colaboradores en los artículos firmados Reservados todos los derechos

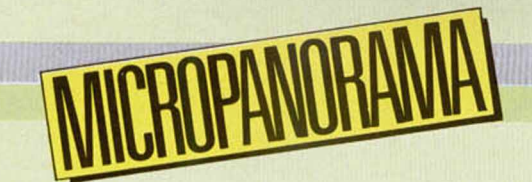

*Entrevista exclusiva con el director de Ocean*

## "NE HA ASOMBRADO LA GRAN CALIDAD **DEL SOFTWARE ESPAÑOL"**

El nombre de Ocean no necesita mayor presentación. Su dilatada trayectoria como una de las compañías más importantes y avanzadas en la producción de programas de entretenimiento habla por sí sola.

Ocean siempre es noticia. Sin embargo, en las últimas semanas ha pasado a la primera plana de la actualidad, no sólo por que uno de sus programas, «Movie», ha conseguido el Trofeo al Mejor Programa del Año, sino también porque su último lanzamiento, «Arcanoid», se está convirtiendo en uno de los éxitos más destacados a nivel europeo.

Por esta razón, aprovechamos la visita que Colin Stokes — director de operaciones de la compañía-, ha realizado recientemente a nuestro país para mentener una breve pero interesante charla en la que nos comentó sus opiniones acerca de la coyuntura actual del software en Gran Bretaña.

MH.  $-i$ Cómo ve la situación del softw are en su país *\* qué tipo de problemas le encuentra a dicho mercado?

C. S. - La verdad es que la situación actual en Gran Bretaña relativa tanto a la venta de ordenadores como a la de software es excelente, muy viva. Sin embargo, y quizá por este propio auge, nos encontramos con el problema de la saturación del mercado en lo que a títulos de programas se refiere. Piense que allí aparecen una media de 20 a 30 programas por semana, lo que hace un total de casi 1.500 títulos al año. La competencia, por tanto, es muy fuerte y las empresas que no ofrecen el suficiente nivel de calidad en sus programas están desapareciendo irremisiblemente.

—Sin embargo, la exportación es una buena via de salida para tal cantidad de programas.

-Efectivamente. Afortunadamente, contamos con la buena aceptación de nuestros juegos no sólo en el mercado tradicional europeo, sino que actualmente también estamos comenzando a exportar a nuevos mercados como el sudafricano o el australiano, los cuales poseen un enorme potencial.

—¿Cuáles son los microordenadores

que poseen más éxito en Gran Bretaña v hacia qué modelos orientan principalmente sus programas?

—Según mis últim os datos, el líder indiscutible del mercado continúa siendo el Spectrum 48, seguido muy de cerca por el Spectrum  $+2$ . Amstrad, sin em bargo, es un ordenador muy inestable que actualmente está sufriendo una sensible disminución de ventas. Como dato curioso se puede decir que Amstrad en Francia es el líder en cuanto a ordenadores domésticos, pues prácticamente la totalidad de los 160.000 discos que hemos vendido el pasado año han ido a parar a dicho país, mientras que, por el contrario, en Alemania está completamente acabado. A fortunadamente, Amstrad cuenta con la gran baza de la gama PC, que se está vendiendo también muchísimo en toda Europa.

— Va que hemos locado el lema de los PC de Amstrad, ¿tienen pensado realizar software para tales ordenadores?

— En principio, sí. Actualmente existe una gran demanda de PC y nosotros no vamos a dejar este tema de lado. Las compañías de software tenemos una regla de oro: si hay un elevado número de ordenadores de una marca, haz software para él, y eso es precisamente lo que vamos a hacer.

—Sin em bargo, esta regla no la han aplicado por completo eon el Spectrum  $+2.$ 

 $-$ Bueno, lo que ocurre con el  $+2$  es que en realidad no se trata de una máquina revolucionaria que aporte nada nuevo. Prácticamente tiene las mismas posibilidades que el Spectrum tradicional, sólo que permitiendo una mayor cantidad de gráficos y unos mejores efectos sonoros, por lo que los programas para uno y otro son prácticamente idénticos. Sin em bargo, para satisfacer las exigencias del mercado tenemos

pensada la idea de lanzar en una misma cinta la versión para el 48 K y, por la otra cara, la versión para el 128, lo que puede resultar muy interesante y cóm odo para los usuarios.

— En otro orden de cosas, ¿qué opinión le merece la medida tomada por ciertas compañías españolas de la drástica disminución en el precio del software?

-Excelente. Como es sabido, la com pañía que se encarga de la distribución en España de nuestros programas es Erbe y he de confesar que cuando llegaron a nosotros con esta revolucionaria idea, nos quedamos un tanto sorprendidos. Sin embargo, somos de la opinión de que una empresa, sea del ramo que sea, nunca debe perder el contacto con la realidad. La realidad es que nuestros productos están dirigidos fundamentalmente a un público joven con escaso poder adquisitivo y que. por tanto, el poner los juegos a un precio excesivamente elevado seria eludir esta realidad. Por esta razón pensamos que la medida es enormemente acertada y estamos seguros que va a suponer un auténtico éxito para el mercado español.

— Una últim a pregunta, ¿qué piensa acerca de los últimos programas que se están realizando en nuestro país?

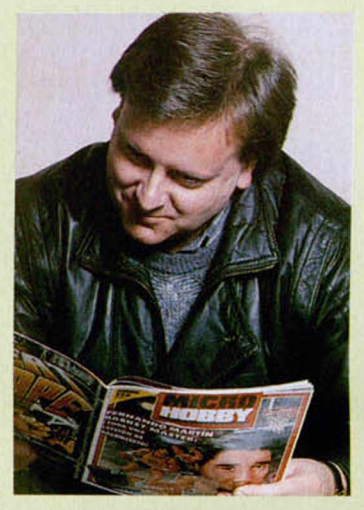

Mr. Stokes ojeando una de nuestras revistas.

-A decir verdad, hasta el momento desconocía bastante el trabajo que se está efectuando en España. Afortunadamente, esta visita, sumada a algunas referencias que había visto en sus revistas (que, por cierto, me parecen unas de las mejores a nivel europeo), me han servido para conocerlo con mayor profundidad. Y no puedo decir más que me he quedado realmente asom brado de la calidad que ofrecen los programas de compañías como Opera soft, Made in Spain o Dinamic, todos ellos dotados de unos aspectos gráficos realmente excelentes. La mejor prueba de ello es el acuerdo al que hemos llegado recientemente con Dinamic para la distribución de sus productos fuera de España. Desde luego, pienso que el software español está en un momento excelente y que compañías como la propia Dinamic, pueden situarse el próximo año entre las mejores de Europa.

A C. G. L.

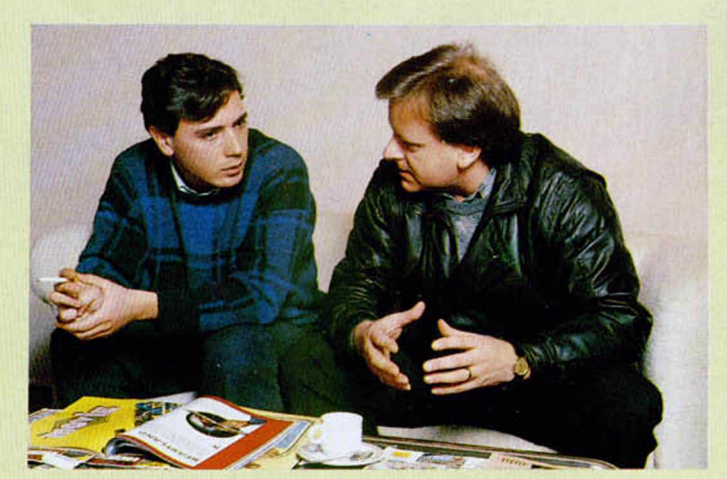

Colin Stokes junto a nuestro redactor en un momento de la entrevista.

## **Aquí LONDRES**

La inminente llegada del Spectrum  $+3$  de Amstrad ha sido recibida con cierta coutela por algunas de las más importantes casas de software, aquí, en el Reino Unido. Amstrad ha dado información sobre la nueva máquina a las compañías más influyentes y la mayoría de ellas están de acuerdo en apoyarla con su software. Al estar dotado el Spedrum + 3 de una unidad de disco de 3", el software  $-$ lógicamente $-$  debe ser presentado en este formato.

Sin embargo, algunas casas de software han mostrado su preocupación por el alto coste de los discos, por lo que Amstrad ha tomado la decisión de comprar un elevado número de dichos discos, con miras a reducir su precio a una libra, que alinearía el precio con aquél de un disco de 5,25 pulgadas,

tipo usado por otros micros. El director gerente de una de estos casas de software manifestó que no pensaba que el precio de los discos representara un serio problema, aunque era de la opinión de que la industria estaría poco dispuesta, en un principio, a lanzar productos nuevos en disco y que probablemente, los primeros programas que sean lanzados corresponderán a recopilaciones de éxitos pasados, sacados en dicho formato. Algunos compañías ya han visto prototipos del Spectrum +3 pero es poco probable que Amstrad lo presente en el mercado antes del mes de agosto.

I La versión «Baby Boomer» del exitoso «Trivial Pursuit-The Computer Gome» está disponible en el mercado británico desde principios de este mes.

«Baby Boomer» contiene preguntas en seis nuevas categorías, todas ellas basadas en sucesos, noticias, música y acontecimientos ocuuidos después de la Segunda Guerra Mundial. Aquella época es conocida aquí con el nombre de «The Baby Boom» (El boom de los bebés), debido a que durante ella tuvo lugar un considerable aumento de lo población mundial, y de ahí ha tomado su nombre este juego.

Después de su lanzamiento en septiembre del año posado, «Trivial Pursuit» se ha convertido en un éxito enorme y ha despertado una afición auténticamente increíble en este país, por lo que es de esperar que este nuevo programa se convierta en un nuevo gran éxito.

Gracias a Oxford Digital Enterprises que inventó el sistema «uniLODE», los poseedores de los micros más populares (Spedrum, Amstrad, y Commodore) pueden cargar las nuevas preguntas del «Baby Boomer Edition» de la misma cinta

**r**

**ALAN HEAP**

## **ACUERDO OCEAN-DINAMIC**

Aprovechando la reciente visita que Collin Stokes realizó a nuestro país con motivo de la entrega de premios al Mejor Programa del Año, los directivos de Oinamic mantuvieron unas conversaciones con dicho directivo de Ocean, fruto de las cuales ha resultado cesión a Ocean de los derechos de distribución en Europa de los programas de dicha compañía de software española.

*I*

Este acuerdo ha sido tomado tras las negociaciones que los responsables de Dinamic han efectuado con otras compañías británicas igualmente interesadas en sus programas, encontrando en Ocean las condiciones más favorables no sólo desde un punto de vista económico, sino también en lo que se refiere a la imagen y mejor promoción de sus juegos. Por esta razón, dentro de los diferentes sellos que posee Ocean se ha elegido el de **Imagine,** nombre que, sin duda, es uno de los que cuentan con más prestigio en toda Europa a nivel de éxitos de software. En un principio, los títulos con los que Dinamic iniciará su nueva andadura de cara a la exportación son **«Army Moves»** y **«Game Over»,** programas que se darán a conocer en países tan dispares como Gran Bretaña, Australia, Francia, Alemania, Nueva Zelanda, Italia o Sudáfrica, en sus diferentes versiones para Spectrum, Spectrum + 2, Commodore y Amstrad. Sin embargo, próximamente las carátulas de Imagine llevarán también impreso el logotipo de Dinamic en otros programas, tales como «Fernando Martin Basket Master», «Freddy Hardest», «Navy Moves» (segunda parte de Army Moves) o «After the War», títulos que serán lanzados igualmente en España en el transcurso del presente año.

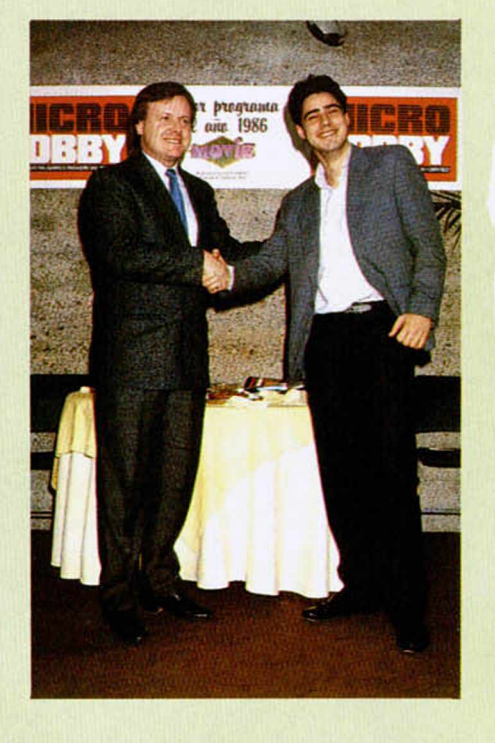

Según las propias declaraciones de Pablo Ruiz, director comercial de Dinamic, sus intenciones son las de situar ambos programas en lo más alto de las listas de éxitos británicas, meta que ya consiguieron anteriormente con títulos como «Rocco» o «Vídeo Olimpic», pero que desean volver a repetir para demostrar que continúan siendo una de las mejores compañías de software europeas. Desde luego, es evidente que calidad para ello no le falta a sus programas, lo que se demuestra con el hecho de que Imagine va a hacer la promoción de estos juegos orientada a convertirlos en auténticos mega-éxitos en toda Europa. Los resultados los veremos en el transcurso de las próximas semanas, pero todos estamos convencidos de que el software español volverá a triunfar de la mano de Dinamic.

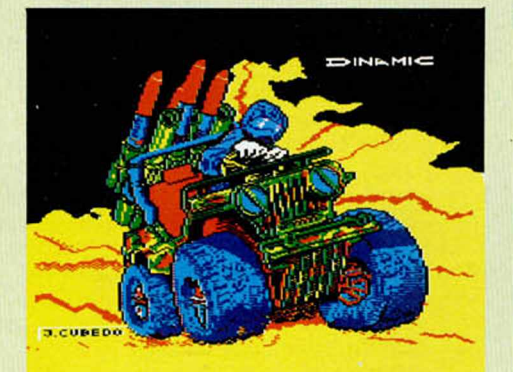

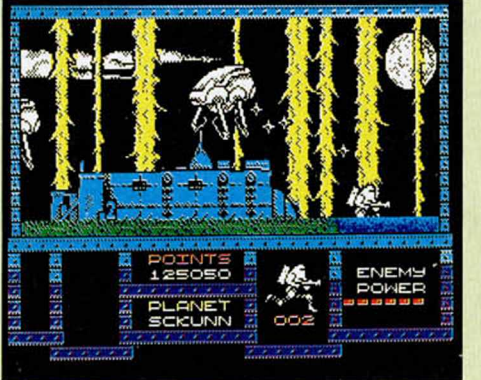

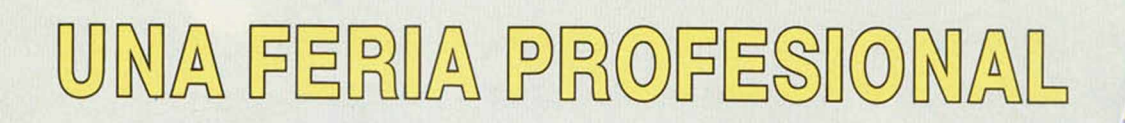

**MICROPANORAMA** 

a conclusión que podía extraerse, tras recorrer los casi 250 stands que podían visitarse en la edición de **Informat** de este año, es que el llamado «standard del mercado» o simplemente compatible, ha terminado por afianzarse definitivamente en nuestro país.

El siempre creciente número de nuevas marcas, junto a la vertiginosa evolución de la tecnología, que provoca la aparición casi constante de máquinas cada vez más avanzadas y baratas, han terminado por obligar al usuario a optar por un modelo de ordenador: el compatible PC. Estas máquinas, a pesar de su obsoleto y anticuado diseño, disponen de una amplia y barata librería de programas, asi como de una arquitectura abierta, que permite una constante ampliación a medida que aumentan las necesidades del usuario y evoluciona la tecnología digital.

A tal punto ha llegado la obsesión por este tipo de equipos que incluso la diosa **Apple,** uno de los grandes del otro lado del Atlántico, ha temido perder la apetecible golosina que supone el mercado europeo, optando, contra todos sus principios, por fabricar una nueva máquina, el **Macintosh II,** de diseño totalmente abierto, que incorpora entre sus

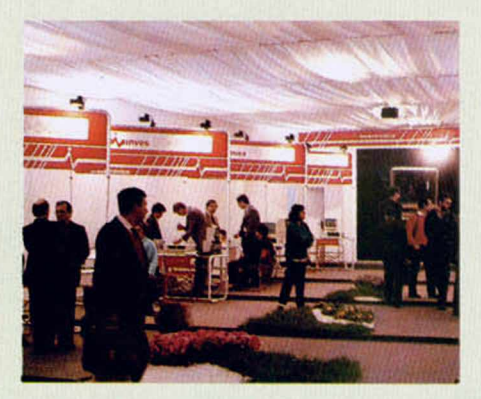

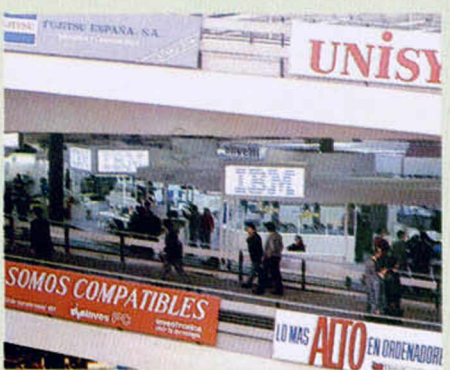

múltiples posibilidades de ampliación convenir el sofisticado **Macintosh** en un compatible PC.

Otro nuevo equipo presentado en la feria fue el **Macintosh SE,** un ordenador de características muy similares a la versión plus. Como innovación básica lleva dos disketteras incorporadas, o un disco duro en el interior de la unidad central. El precio de este modelo rondará las *750.000 ptas.*

No sólo **Apple** teme por su futuro en Europa, también **Commodore** ha decidido apostar por el standard, desarrollando para su última y revolucionaria máquina, el **Commodore Amiga,** un nuevo periférico llamado **Sidecar** y que la convierte en un auténtico PC, trabajando en modo multitarea con un 8088 y un 8087 opcional. El periférico dispone de una memoria base de 256 K, una diskettera de 5 1/4 pulgadas e incorpora 3 slots de expansión que permiten la instalación de cualquiera de las tarjetas desarrolladas para PC, como puede ser un disco duro. El precio de este asombroso periférico es de *139.000 pesetas* y mejora en mucho la velocidad de display de los compatibles ordinarios al aprovechar el sofisticado controlador de video que alberga la unidad central del **Amiga.**

Si bien en las pasadas ferias este ordenador carecía de una librería mínima indispensable para que su compra resultase del todo atractiva, la biblioteca de programas que en esta ocasión hemos podido disfrutar, era de lo más variada y espectacular de los visto en la feria. Sobre todo en lo que respecta a gráficos y sonido, partes en las que este ordenador se presenta como líder indiscutible de la oferta actual de microordenadores.

Los apartados que siguen ofreciendo un mayor atractivo dentro del panorama actual de la informática continúan siendo las comunicaciones y el CAD/CAM.

En el de las comunicaciones, Francia, con todos sus expositores agrupados, como buenos franceses en un mismo y enorme stand, continúa intentando introducir en su país vecino, es decir, en el nuestro, su querido **Minitel.**

Bajo este sistema, que permite poner cualquier ordenador equipado con modem al teléfono, se ofrecen en Francia más de 2.500 servicios de información, que van desde la información general, hasta los horóscopos diarios, pasando por los

obligados servicios de mensajería. A pesar de que este sistema ha sido el de más éxito en Europa, frente a otros como el **Viewdata** de Gran Bretaña, en España no parece que, por el momento, vaya a haber una decisión rápida y menos aún, determinante. Habrá que esperar algunos años para que cualquiera de los sistemas que en la actualidad se ofrecen, queden definitivamente implantados.

Por su parte, el Ayuntamiento de Barcelona, presentó, dentro de su plan informático, su proyecto **Olimpia,** que se pondrá en marcha con ocasión de los Juegos Olímpicos de 1992. Se trata de una monumental base de datos que permitirá a cualquier usuario conocer cualquier detalle sobre los juegos, vía red telefónica, a través de un sencillo interface de usuario a base de menús.

Como en todas las ferias, la novedad, lo atractivo de este tipo de reuniones no son los equipos que se presentan, sino los comentarios y rumores que pueden oírse sobre las novedades de los próximos meses. En ésta, como en todas, también tuvimos la posibilidad de escuchar alguno que otro.

Las noticias sobre el nuevo **Amstrad.** el **Spectrum Plus Tres,** parecen confirmar que puede estar muy pronto en el mercado. Por lo pronto parece estar claro que tendrá teclado profesional y unidad de disco incorporada. El CPM no se ha incluido en la máquina por problemas de resolución que no permite el modo de 80 columnas. El precio (todo son especulaciones) se rumorea que rondará las 200 libras, unas *40.000 pesetas* al cambio.

La bajada del software va a llegar al límite con una iniciativa de **Philips** con la que pretende rescatar de la abulia el pretendido standard por el que apostaron, el *MSX.* La medida pretende poner en circulación 100 juegos al ridiculo precio de *90 pesetas* la unidad. No obstante, la calidad de estos juegos aún está por ver.

Una nueva edición del Informat ha concluido. A nosotros, los modestos usuarios de ordenadores domésticos que paseamos con cierto escepticismo por este tipo de demostraciones, sólo nos resta esperar a que, de una vez por todas, se organice una feria de estas características e importancia con el microordenador personal y su software como protagonistas.

#### INDESCOMP COWVOCQ A LAS COMPAÑÍAS DE SOFTWARE PARA SOLICITAR SU APOYO AL LANZAMIENTO DEL +3

**D**urante el transcurso de la pasada semana, Indescomponentiales casas distribuidoras de los productos Amstrad el principales casas distribuidoras y productoras de software urante el transcurso de la pasada semana, Indescomp —compañía distribuidora de los productos Amstrad en España—, convocó una reunión a la que asistieron las de nuestro país, y en la que se efectuó la pre-presentación del nuevo Spectrum +3.

En el transcurso de la misma, Indescomp, además de solicitar el apoyo a la nueva máquina por parte de las compañías de software, explicó a los presentes algunos de los aspectos más importantes relacionados con el lanzamiento y características del futuro Plus 3.

De esta forma, se anunció que la fecha de lanzamiento en España está prevista para el próximo mes de septiembre, y que el precio definitivo será de 39.900 pesetas. Igualmente se confirmaron algunas de las características de la máquina que M1CROHOBBY ya había adelantado en anteriores semanas, y que hacen referencia a la incorporación de la unidad de disco de 3", 128 K de memoria RAM y similitud de carcasa y teclado con el Spectrum +2.

Por su parte, las compañías de software han mostrado su satisfacción y grandes ilusiones ante las posibilidades que el Spectrum con disco va a abrir, tanto de cara al usuario como a los programadores. Todas las casas están dispuestas, a priori, a poner en el mercado simultáneamente al lanzamiento de la máquina, sus títulos más destacados en disco y, por ejemplo, la compañía Dinamic ha confirmado su intención de que sus programas «Army Moves» y «Game Over»/aparezcan en dicho formato.

Un detalle muy importante a tener en cuenta a este respecto es el hecho de que Amstrad, con la intención de que los programas en disco puedan competir en precio con las tradicionales cintas a cassette, ha adquirido toda la producción de discos de 3" de una fábrica coreana, con lo que las compañías de software que estén interesadas podrán adquirirlos a prácticamente un tercio de su precio actual, lo que va a repercutir considerablemente en el coste final de los programas.

En definitiva, lo que Amstrad e Indescomp están pretendiendo es convertir al Sprectrum + 3 en un auténtico bombazo de ventas, lo que sin duda alguna van a conseguir, no sólo por las excelentes propiedades intrínsecas de la máquina, sino también por este apoyo que le van a brindar las compañías de software, circunstancia imprescindible para que un ordenador alcance el éxito en el mercado.

El Spectrum +3 tendrá, irremisiblemente, una notable repercusión sobre la venta de otros ordenadores de similares características, por lo que es muy posible que se provoque una sensible reducción en el precio de micros como la gama Amstrad CPC o el propio Spectrum +2. De todas formas, aún tendremos que esperar hasta septiembre para ver cómo se desarrollan los acontecimientos.

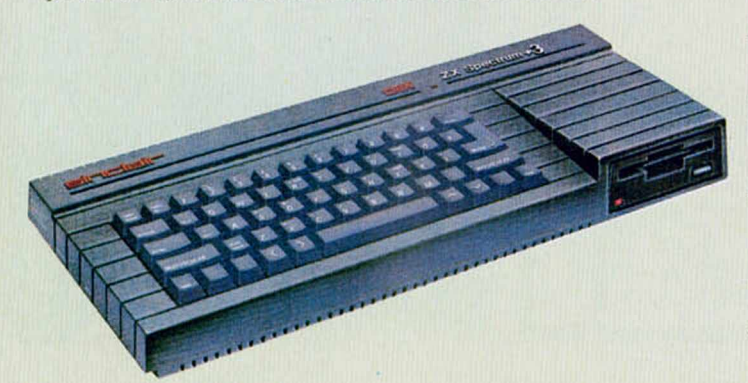

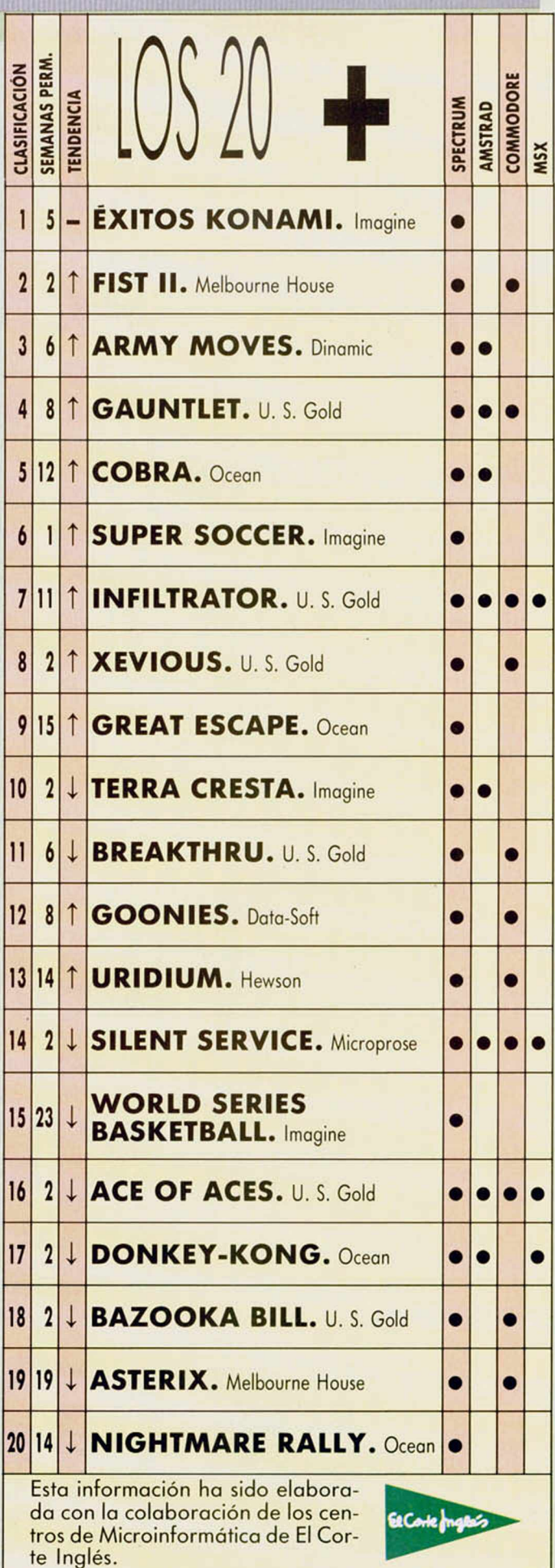

#### FROGRAMAS MICROHOBBT

*m m m sam m*

MASTER Ignacio Díaz Conejo

#### Spectrum 48 K

**Se trata de una versión mucho más simpática del conocido juego «Mastermind», en la cual, en lugar de tener que averiguar el color de los fríos alfileres, debem os encontrar la com binación a d e c u a d a entre un grupo de diversos y enigmáticos rostros.**

El juego permite jugar a una o dos personas, y las instrucciones son las mismas que para el «Mastermind». A saber:

• Hay que averiguar la combinación de cuatro personajes de entre ocho posibles.

• En la combinación de los personajes nunca habrá ninguno repetido.

• Cuando el ordenador da los resultados obtenidos por los intentos hechos por el jugador, imprimirá tres tipos de puntos de color (en el lugar correspondiente a cada intento). Estos puntos pueden ser:

**- Amarillos.** Indican que hay un personaje correcto y que además está colocado en el lugar correspondiente.

**- Rojos.** Indican que hay un personaje, pero no está en su posición. **- Blancos.** Indican que hay un

personaje incorrecto.

• Cuando el número de intentos llega a 12, perdemos la partida

• Si el número de intentos es inferior al récord, automáticamente pasará a ser el nuevo récord.

• En el caso de que jueguen dos jugadores, el primero sólo introducirá la combinación oculta; los resultados de cada intento hecho por el otro jugador los imprimirá el ordenador.

**Todas las letras mayúsculas subrayadas deben teclearse en \_\_\_\_\_\_\_\_ modo gráfico\_\_\_\_\_\_\_\_**

10 RESTORE 15: FOR *f*=0 TO 7: R<br>ERD a: POKE USR "A"+f,a: NEXT f:<br>CLEAR 64600: GO SUB 9000<br>15 DATA 0,24,60.126,126,60.24, 0 20 BORDER 2: PAPER 2: INK 1: C 90 PRINT AT 17.18, PAPER 2, IN<br>K 1, POR", AT 19,19; "IGNACIO DIAZ 100 BEEP, 5,0,0 BEEP, 5,1, BEEP<br>P.5,5, BEEP, 5,3, BEEP, 5,3, BEEP<br>P.5,5, BEEP, 5,4, BEEP, 5,3, BEE<br>P.5,2, BEEP, 5,4, BEEP, 5,3, BEE<br>100 BERT CS=INKEYS, IF CS<>"" TRAPPER<br>NEW OCTO 120<br>HEN GO TO 120<br>HEN GO TO 120<br>HEN GO TO 1 1005 BORDER 5: PAPER 5: NNK 0<br>1912 : PAINT 0,9; UNE INSTRUCTION<br>1010 LET 0,9; UNE (J)<br>1026 IF (J) "JUGAR (J)"<br>NO C\$()", THEN 60 TO 1010<br>1020 IF (\$="1" THEN 60 TO 1000<br>1500 REH INSTRUCTIONER 6: NK 7: C<br>1510 BORDER 0: PAPER The company of the company of the company of the company of the company of the company of the company of the company of the company of the company of the company of the company of the company of the company of the company 1540 PRINT pt 11,2;"Deben teners e unos factores en cuenta -En la co<br>personajes o<br>ra haber nin<br>me -Cuando e<br>me un punto decir que<br>decir que u<br>jes correcto<br>cado" ra ello dispo<br>tos en cada u<br>el ordenador<br>acerca de su mbination de los 4<br>cultos nunca debe - resonajes contra debe - residente de los portos de los portos de los portos de los portos de los portos de los portos de los portos de los portos de los portos de los portos de la por -5i el pun ro jo es que u najes es corr pos i c i on erro -Si el pun personaje no -Si son 2 primero solo combinación d que no debe h repetidos) , ■ otro intentar co» bi na c i on. los da el pro Initional (1)<br>
eseada (en 13<br>
ientras que els dependents de la temploide de la temploide de la temploide de la temploide de la temploide de la temploide de la temploide de la temploide de la temploide de la temploide de la 2030 LET a\$=INKEY\$: IF a\$<>"1" A ND 8567"2" THEN 60 TÔ 2030<br>2040 IF a\$="1" THEN LET 309=1<br>2050 IF a\$="2" THEN LET 309=1<br>2050 REM inicalizacion<br>2150 LET inica? LET 4011=0: LET<br>2150 LET inica?: LET 1=2: LET 0=23<br>6200 LET 4022: LET 1=2: LET 0=23<br>2 LET =3: LE T U=15<br>2210 BORDER 4: PAPER 4: INK 0: C 2220 PRINT AT 0,0; PAPER 6; INK<br>0," # INTENTOS ";int;" RECORD"<br>;rec;" #"

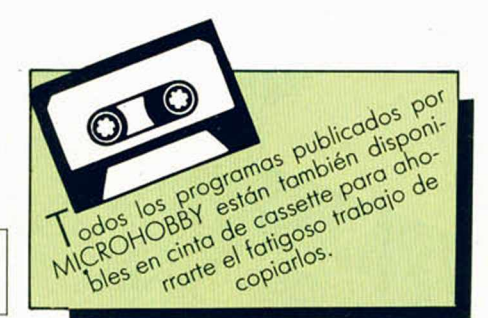

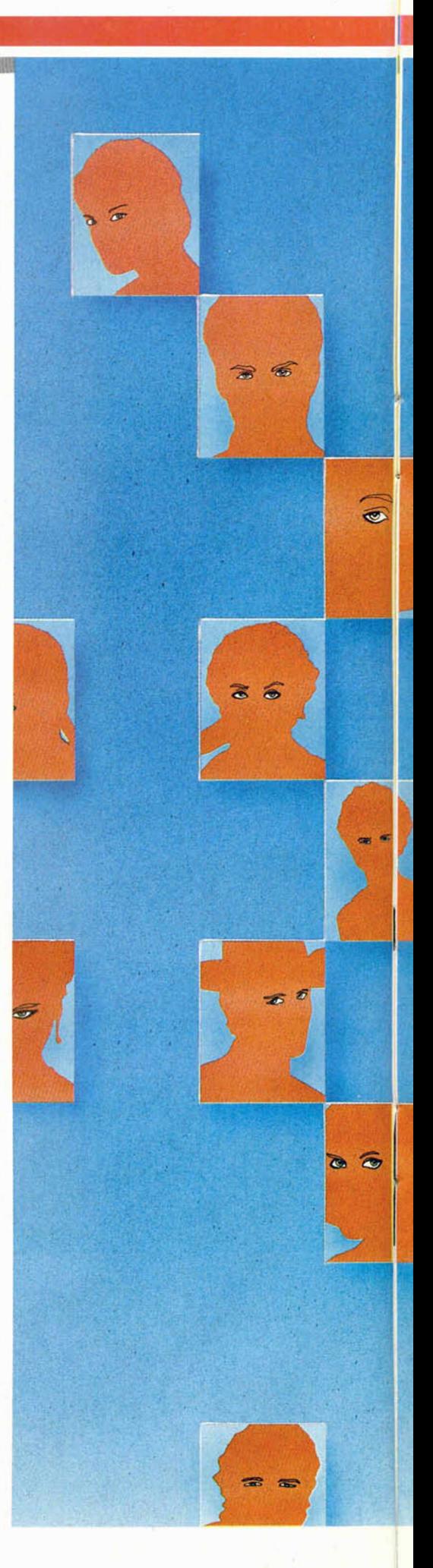

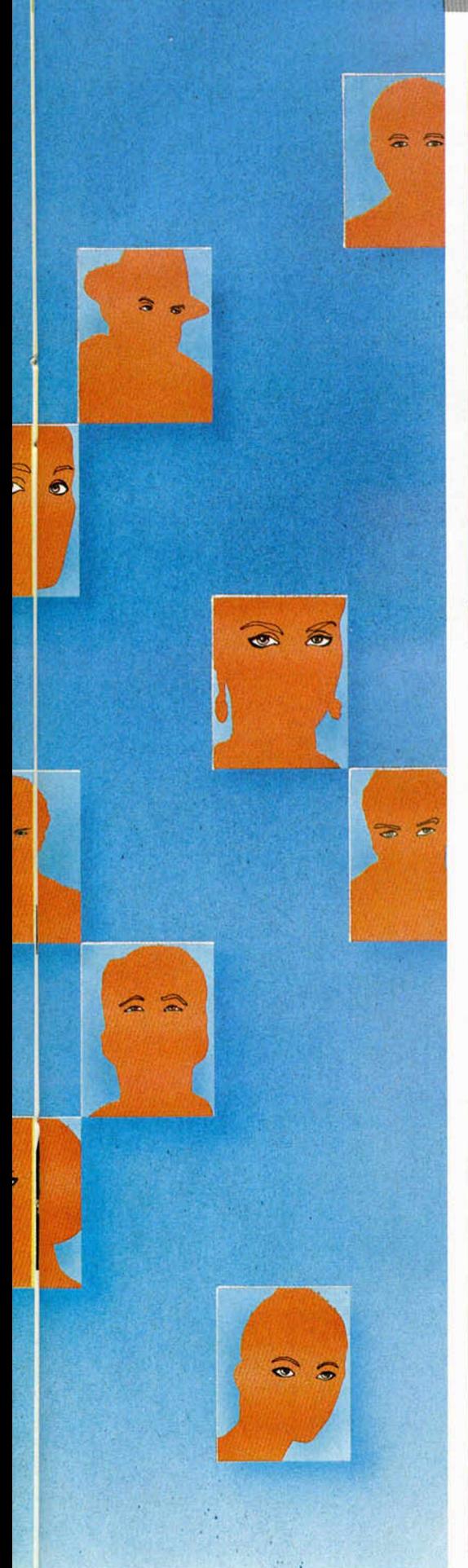

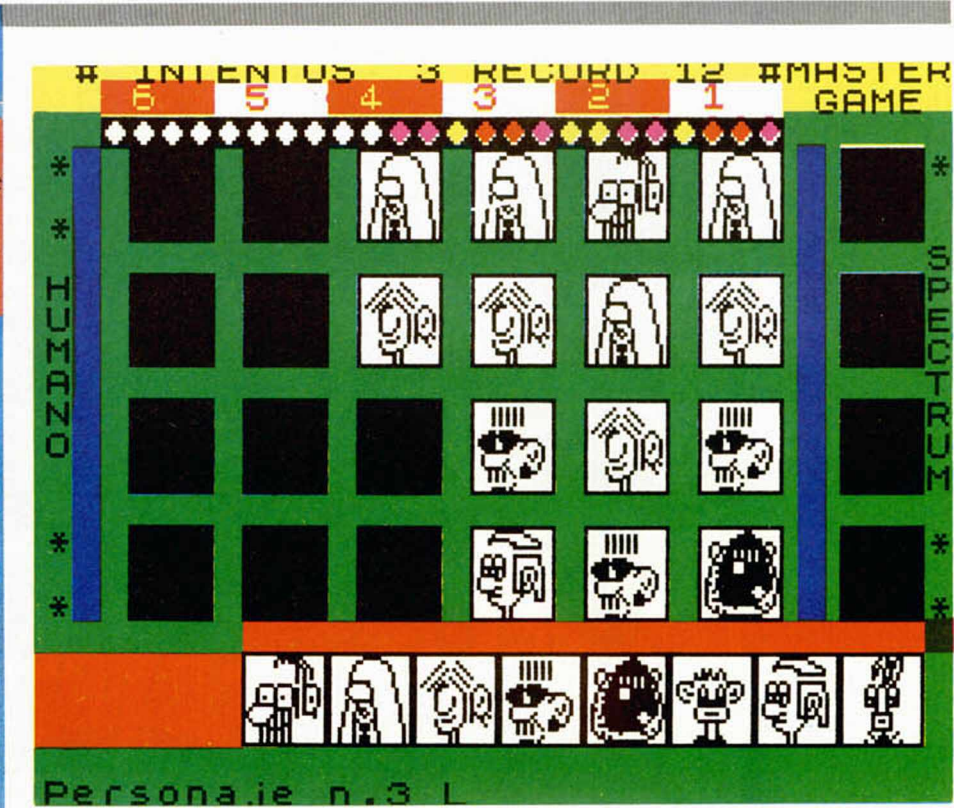

## 2222 LET C\*=STR\$ rec; IF LEN C\${<br>2 THEN PRINT RT 0,22; PAPER 6; INK<br>2225 PRINT RT 0,26; PAPER 6; INK<br>2225 PRINT RT 1,0, PAPER 6; INK<br>2228 PRINT RT 1,0, PAPER 6; INK

2238 PRINT RT 1,2; PAPER 2; INK<br>2238 PRINT RT 1,2; PAPER 2; INK<br>2245 FOR 1:3 PRINT RT 2,2<br>2245 FOR 1:3 PRINT RT 2,2<br>2245 FOR 1:3 PRINT RT 1,1<br>2250 FOR 1:3 PRINT RT 1,2<br>2250 FOR 1:1 PRINT RT 1,2<br>2250 FRINT RT 10,28; T 1,27<br>

2285 LET nn=7: GO SUB 2250<br>2275 LET nn=11: GO SUB 2250<br>2275 LET nn=11: GO SUB 2250<br>2275 LET nn=15: GO SUB 2250<br>6275 LET nn=15: GO SUB 2250<br>62290 LET 1=5 THEN GO TO 2300<br>2290 LET 1=5 THEN GO TO 2300<br>=1+1: LET 1=0+1: GO TO 2

2300 LET  $r=3$ : LET  $s=7$ : LET  $t=11$ :<br>2305 PRINT AT 18,7; PAPER 2; LINK<br>2305 PRINT AT 19,0; PAPER 2; LINK<br>2315 PRINT AT 19,0; PAPER 2; LINK<br>2315 PDKE 23607,252: PRINT AT 19<br>2315 PDKE 23607,252: PRINT AT 19<br>2315 PDKE 23607

100<br>
2330 PRINT AT 21,7; PAPER 7; INK<br>
2330 PRINT AT 21,7; PAPER 42; CHR\$<br>
47; CHR\$ 48; CHR\$ 49; CHR\$ 66; CHR\$<br>
57; CHR\$ 74; CHR\$ 75; CHR\$ 66; CHR\$<br>
67; CHR\$ 74; CHR\$ 75; CHR\$ 76; CHR\$<br>
83; CHR\$ 94; CHR\$ 75; CHR\$ 76; CHR\$<br>

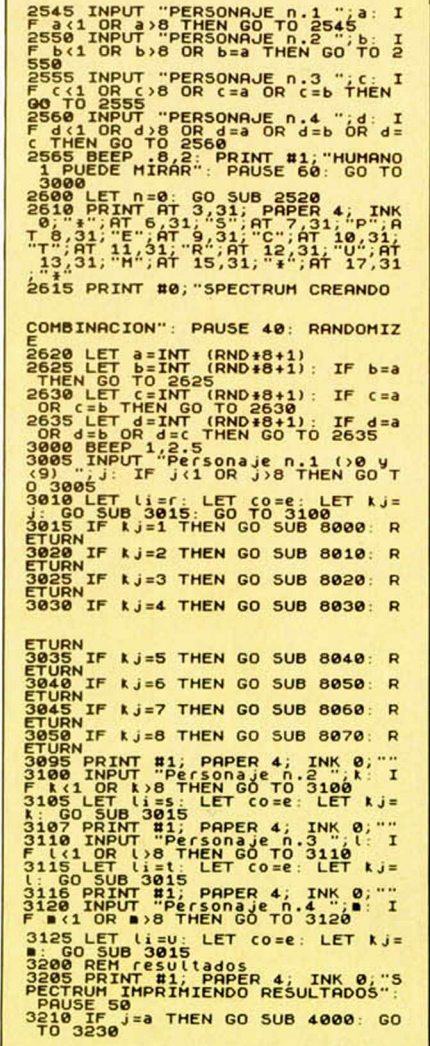

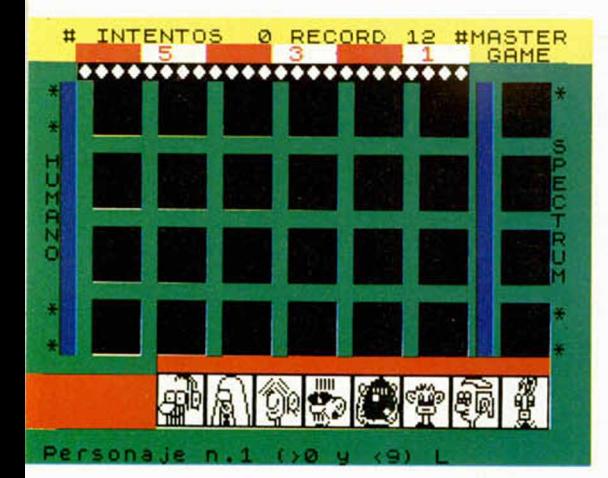

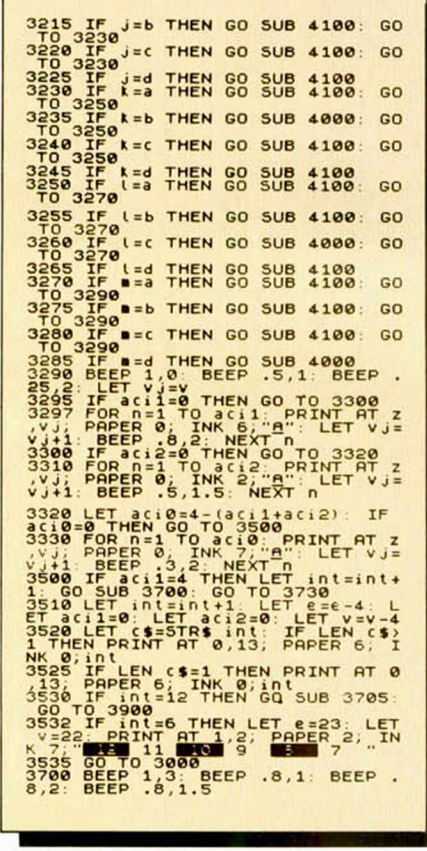

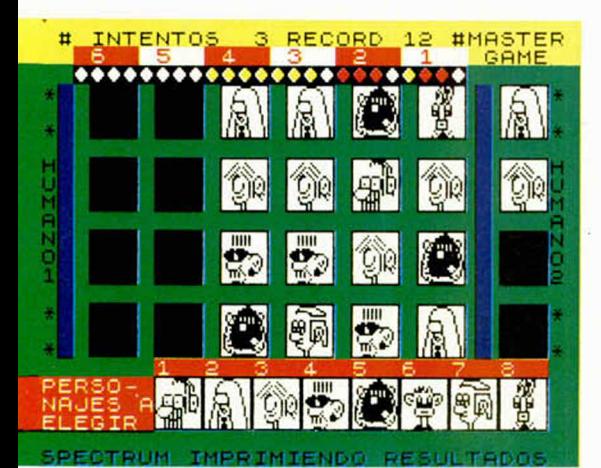

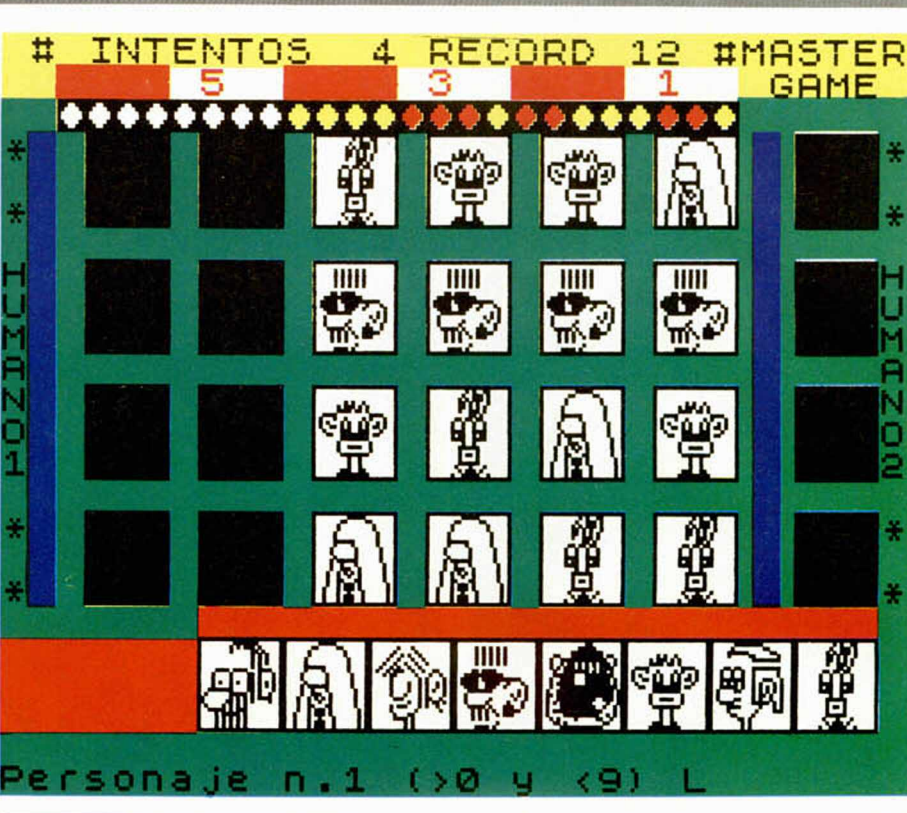

3705 LET kj=a: LET li=r: LET co=<br>28: GO SUB 3015: BEEP .8,1<br>3710 LET kj=b: LET li=s: GO SUB<br>3015: BEEP .8,1<br>3715 LET kj=c: LET li=u; GO SUB<br>3015: BEEP .8,1: PAUSE 300: RETU<br>3015: BEEP .8,1: PAUSE 300: RETU 3015<br>3715<br>3015<br>3720<br>3015<br>RN 3739 BORDER ST. IN RETURN 2010 1000 1000<br>1373 BORDER ST. IN RETURN PRINT AT 12<br>14.12: In the c THEN PRINT AT 12<br>14.12: In the c THEN PRINT AT 12<br>14.12: INTENTOS": LET ORD DE" (4)<br>17447 RETURN 11.1 "Deseas Volve" a j<br>17447 POKĚ 23607,252<br>PAPER 7, INK 0,CHR\$ 59,CHR\$<br>HR\$ 61;PT li+1,co;CHR\$ 62;C<br>3,CHR<u>\$ 64,PT li+2,co;</u>CHR\$ 6 **PERIOR PROFESSION AND THE SECTION AND SECTION AND SECTION AND SECTION AND SECTION AND SECTION AND SECTION AND SECTION AND SECTION AND SECTION AND SECTION AND SECTION AND SECTION AND SECTION AND SECTION AND SECTION AND SEC** 

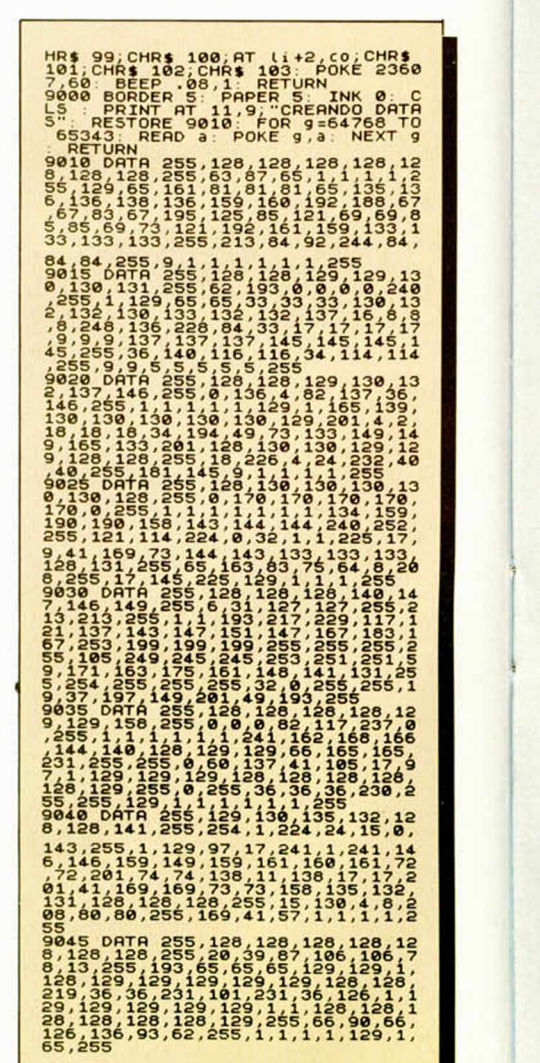

**10 MICROHOBBY** 

## **TRUGOS**

#### ERRORES ESPECIALES

Fernando Jesús Calatayud Costa, de Chella (Valencia), nos envía una forma muy original de crear errores.

Para ello sólo tenemos que pokear en la variable del sistema ERR NR. con distintos valores; o lo que es lo mismo, en la dirección 23610.

Estos valores van desde el Ø al 26, para los errores normales; del 27 al 254, para errores especiales, y 255 para el mensaje OK.

Los errores más interesantes que podemos conseguir son con los valores 216, 206, 90, 41. 53, 156, 66, y desde el 109 al 199. El mejor de todos es el 28

#### **COMO UNA** LOCOMOTORA

Pedro Pérez, desde

Torredelcampo (Jaén), nos envía un truco para los Spectrum de 128 k, con el que conseguimos que en el ordenador, simultáneamente con lo que estemos realizando en él, produzca un sonido de fondo simulando una locomotora.

Este truco funciona en ios 128 tanto en modo 48 como en 128. Imaginaos los efectos que

podemos llegar a conseguir con el ordenador utilizando esta ventaja.

10 REM LOCOMOTORA-PEDRO PEREZ<br>20 FOR 1=6 TO 13<br>30 READ J<br>40 OUT 65533,1: OUT 49149,J<br>50 NEXT 31,7,16,16,16,71,2,14

#### **MOVIMIENTO Y T B C L t o t )**

Enrique Pereira Calvo, de Madrid, nos ha enviado una rutina con la que podemos averiguar qué tecla se ha pulsado desde Código Máquina. Más concretamente, esta rutina está diseñada para detectar si se ha pulsado alguna de las teclas «q». «a», «o», «p», «m».

La rutina funciona por interrupciones y se ejecuta 50 veces por segundo, guardando en las variables del mismo nombre que la tecla un "l" ha sido pulsada y un "0" si no.

En el programa demostración se simula un joystick y si se pulsa una tecla se imprimirá un «1». Las teclas equivalen a las direcciones arriba, abajo, izquierda, derecha y disparo.

# **LISTADO MOVIMIENTO** 10 CLEAR 64244: LET c=0; FOR f<br>
a: LET c=0: 5000 THEN PRINT "ERR<br>
26 TD 64390: XET f<br>
a: LET c=0: 18: NEXT f<br>
DR EN DATAS": STOP = 0: LET o=0;<br>
DR EN DATAS": STOP = 0: LET o=0;<br>
LET p=0: LET m=0: RANDOMIZE USR<br>
642445<br>
642

Juan Carlos Aspillaga, de Arrigorriega (Vizcaya), quien ha ideado un procedimiento que hace prácticamente imposible editar una línea y corregirla. La rutina en realidad lo que hace es colocar antes del número de línea el carácter de dos puntos (:).

Para utilizarla, usad RANDOMIZE USR 32000.

#### **LISTADO BASIC PROTEC**

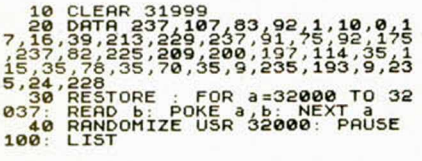

#### **LISTADO DESPUES DE EJECUTAR LA RUTINA**

## :000 CLEAR 31999<br>
2010 DATA 237,107,83,92,1,10,0,1<br>
7,15,39,213,229,200,200,197,15,92,175<br>
15,39,213,229,200,200,197,114,35,1<br>
15,35,78,35,70,35,9,360,197,114,35,2<br>
5,24,229<br>
2020 READ b: POKE a,b: NEXT 3<br>
037: READ b: POK

#### **C R I P T A**

Seguimos recibiendo programas con los que crear bonitas pantallas gráficas. Y como ejemplo, ésta de Ginez Cabrera V., de Santa Cruz de Tenerife.

Con ella se consigue realizar, con gran realismo, una *cripta.*

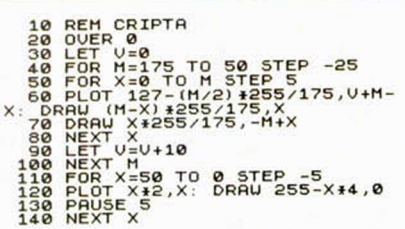

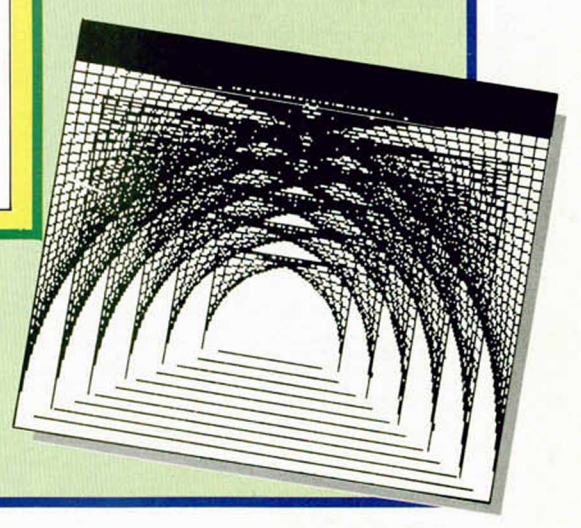

**PROTEC** 

Sistemas de protección hay muchos, pero ninguno tan extraño como el que se le ha ocurrido a

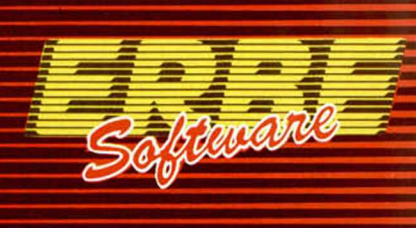

## SKERY ESK DE LOS SIN CONSTO

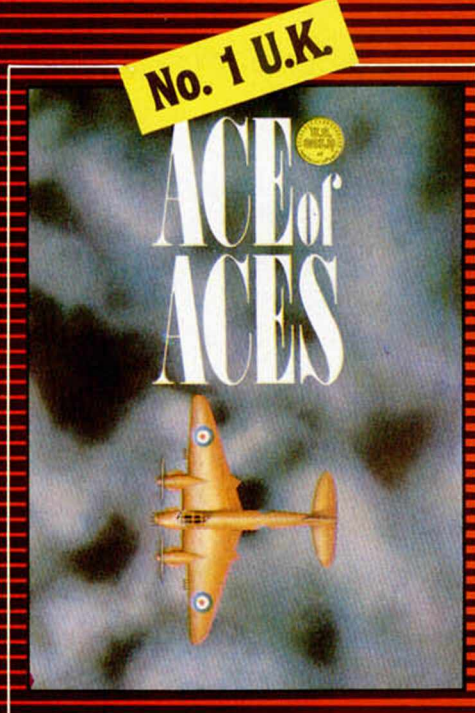

#### ACE OF ACES

" La **aviación británica no podrá nunca b o m b a rd e a r** Berlín", fanfarroneaba a me**nudo el jefe de la Luftwaffe Herman Goering. Pero en la mitad de un discurso durante el aniversario nazi en enero de 1943 los que le escuchaban tuvieron que correr a refugiarse cuando los "mosquitos" de la RAF atacaron Berlín a plena luz del día.**

**Ace of Aces te sitúa en la cabina de uno de esos "mosquitos" que combatieron en la II Guerra Mundial. Coge los mandos, escoge tus armas y llena los depósitos de combustible. Para convertirte en un As de Ases has de finalizar la misión con éxito.**

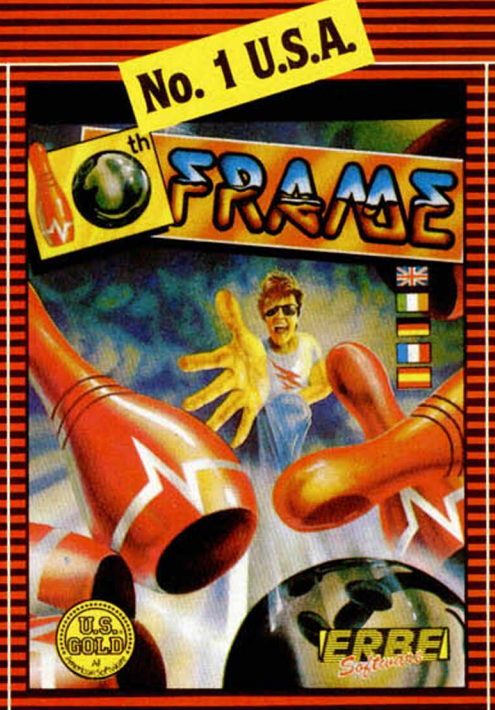

#### 10TH FRAME

**Se trata de un simulador del juego de bolos, hecho con taf profesionalidad, atención al detalle y al movimiento que te hará creer que estás metido en una bolera. Varios niveles de juego, auténtica sensación de perspectiva, ia posibilidad de calcular los ''efectos'' y de crear "ligas'\* de varios equipos, hacen de 10TH FRA-ME el simulador apto para toda la familia.**

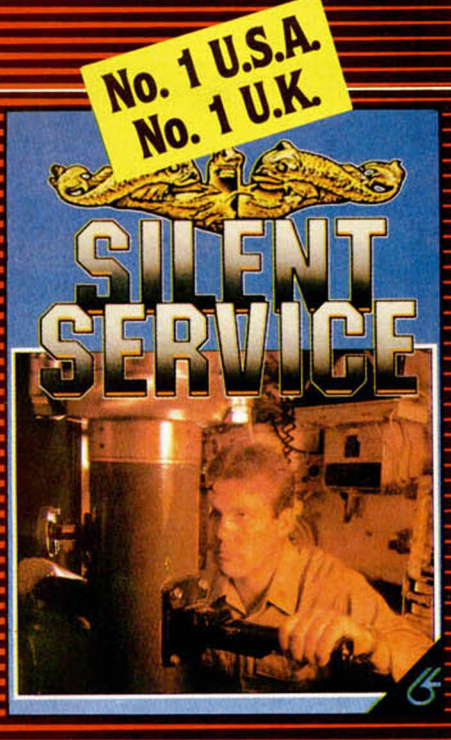

#### **SILENT SERVICE**

Silent Service recrea toda la **estrategia y acción que tuvo lugar en las aguas del Pacífico durante la II Guerra Mundial. Este increíble sim ulador te permite acceder a los puntos claves de un submarino: sala de máquinas, puente y torreta de control, desde donde podrás plantear tu estrategia para enfrentarte a barcos o convoys enemigos. Una infinita variedad de situaciones usando mapas y cartas de navegación harán de Silent Service tu pasatiempo favorito. ¡¡Arriba el periscopio!!**

### 3 T VIONDO **PRECIO ESPEC** SIMULADORES **1.200 PTAS.** ULTIDORSE S N OS

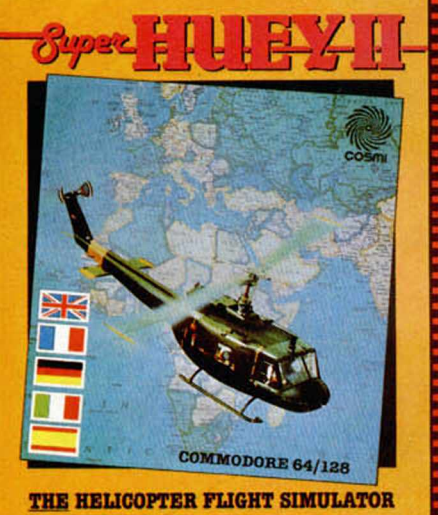

No. 1 U.K.

#### **SUPER-HUEY II**

**Colócate a los mandos de tu helicóptero SUPER-HUEY II y prepárate para realizar todo tipo de acciones. Combate a terroristas que te atacarán desde submarinos y rescata vidas humanas en el Artico bajo condiciones atmosféricas imposibles de resistir, y cuidado. cuando sobrevueles el Triángulo de las Bermudas... todo puede pasar...**

**SUPER HUEY II está equipado con misiles aire-aire, ametralladoras de 9 mm., con tanques de C02, que tu deberás saber manejar con inteligencia, destreza y habilidad para cumplir con éxito tus misiones.**

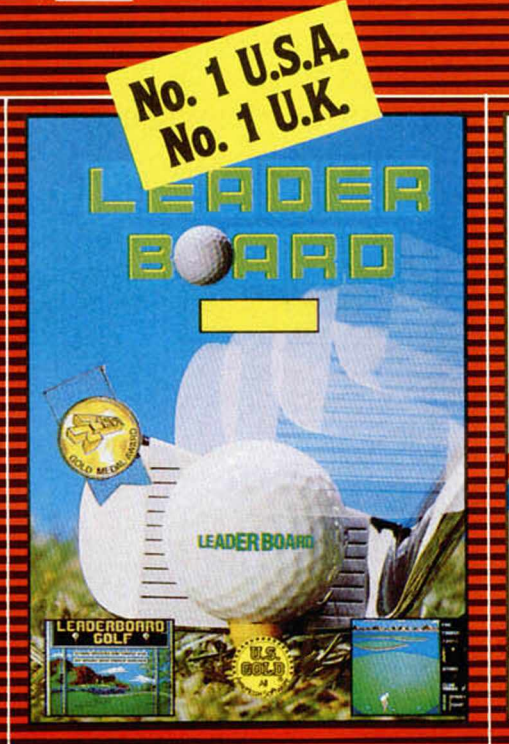

#### **LEADER BOARD**

**Bienvenido al maravilloso mundo del Golf profesional con LEADER BOARD. Con unos sorprendentes gráficos en 3D, los jugadores se enfrentarán a distintos campos de Golf de 18 hoyos cada uno, en los que necesitarán de toda su concentración, estrategia y control para terminar el recorrido bajo par.**

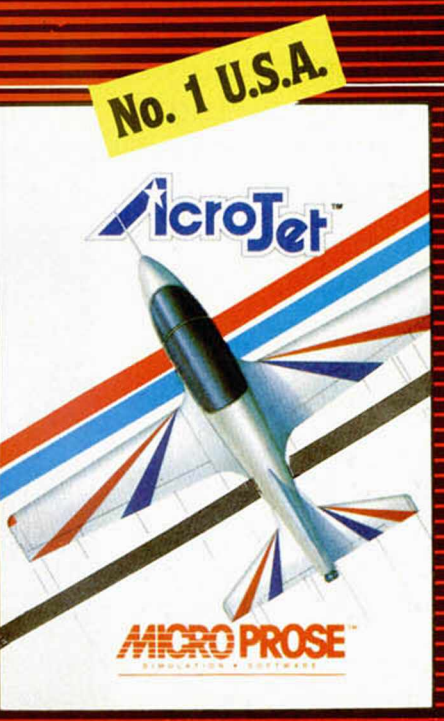

#### **ACROJET**

**Respira hondo y abróchate el cinturón... vas a vivir el desafío de tu vida con Aerojet.**

**Aerojet es un simulador del BDS-J, un reactor monoplaza que alcanza más de 200 mph, diseñado especialmente para la acrobacia aérea y que tiene todo lo que un auténtico pilo**to puede desear: instrumenta**ción sofisticada, una gran maniobrabilidad y unos sorprendentes gráficos en 3D. Compite hasta con 3 jugadores en este gran decathlon del aire y consigue el título de mejor piloto acrobático del mundo.**

## LAS SIETE PRUEBAS

**TO NUEVO** 

Durell es una compañía que siempre se ha caracterizado por la gran calidad y espectacularidad de sus lanzamientos, los cuales nunca han estado exentos de un toque de originalidad.

#### SIGMA 7

#### Arcade

#### Durell

**E** ste «Sigma 7» es posible<br>Le que también posea su<br>parte de originalidad, pero. que también posea su parte de originalidad, pero, a nuestro juicio, lamentablemente posee un nivel de calidad sensiblemente inferior al de anteriores creaciones de la compañía: léase «Thanatos», «Saboteur»..,

Para ser sinceros, nos resulta bastante difícil comentar este programa, pues la verdad es que algo extraño ocurre con él: tiene muchas posibilidades de convertirse en un estrella, pero le falta algo... alguna peculiaridad que le hace no resultar todo lo atractivo que debiera. Quizá por esta razón, en nuestra redacción existen serias discrepancias que pasan por considerarlo como un juego excelente o como un programa atractivo, pero algo simple.

Por tal motivo, vamos a limitarnos a contaros en qué consiste su argumento y cuáles son sus características más destacables.

Para empezar hay que decir que el desarrollo del juego está dividido en siete bloques que a su vez, constan de tres fases completamente diferentes unas de otras y que corresponden a otros tantos sistemas

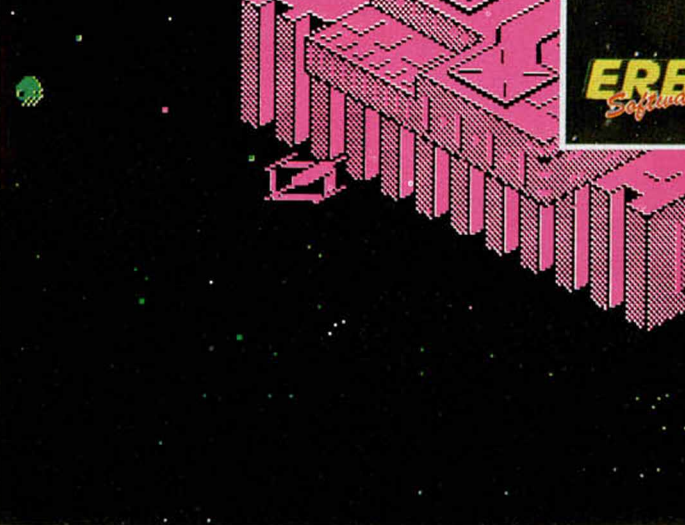

defensivos que el Imperio Sigma ha establecido para impedirnos llegar hasta su base y destruirlo.

Estas tres pruebas consisten en lo siguiente: la primera es la típica fase de nave-dispara-contra-naves,

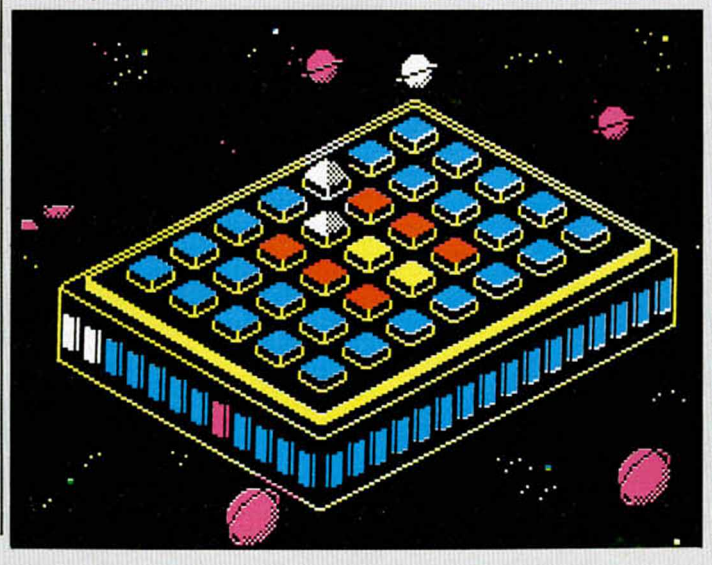

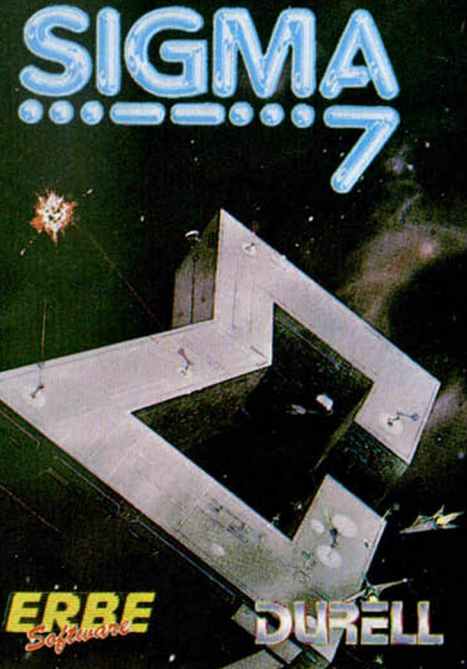

en la cual, con la ayuda de nuestros láseres, deberemos destruir a todos los enemigos que nos encontremos y que nos tratarán de impedir llegar hasta el siguiente objetivo: la factoría. Este combate se representa en pantalla en forma de scroll diagonal y su grado de dificultad va variando a medida que vayamos superando más y más fases.

Al llegar a la factoría nos encontramos con una especie de «comecocos» tridimensional en el que tendremos que, a la vez de defendernos de los ataques de unas minas móviles, recorrer el mayor número posible de los múltiples pasadizos que configuran este tortuoso laberinto. A medida que vayamos pasando sobre ellos, irán desapareciendo las luces que se encuentran sobre su superficie. Sin embargo, cuando estemos efectuando este recorrido, observaremos que algunas de estas luces no se pueden apagar por más que pasemos por encima de ellas. Este punto está relacionado con la tercera fase del juego.

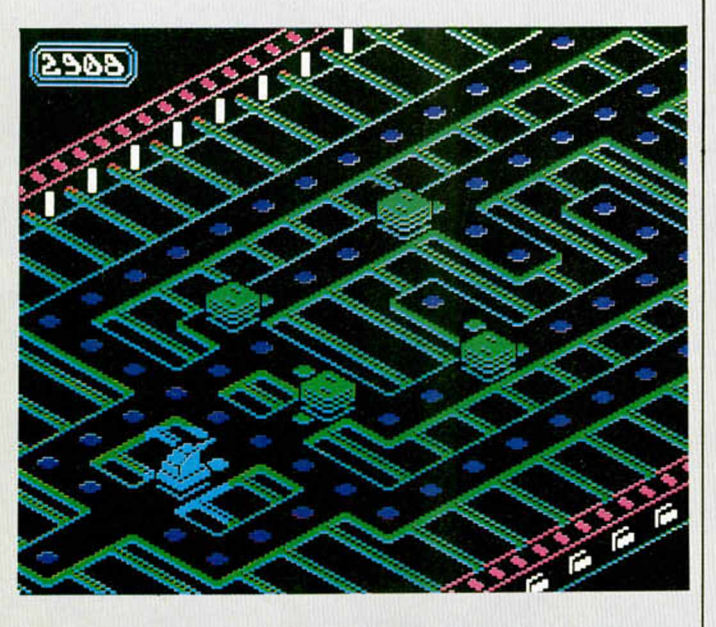

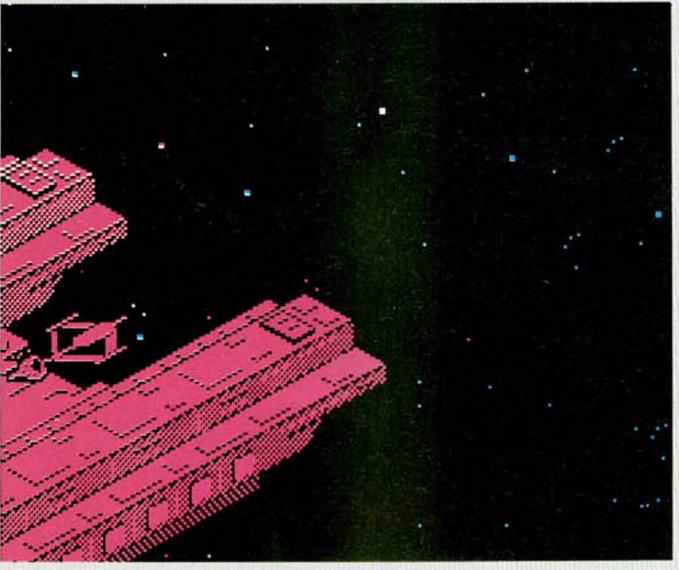

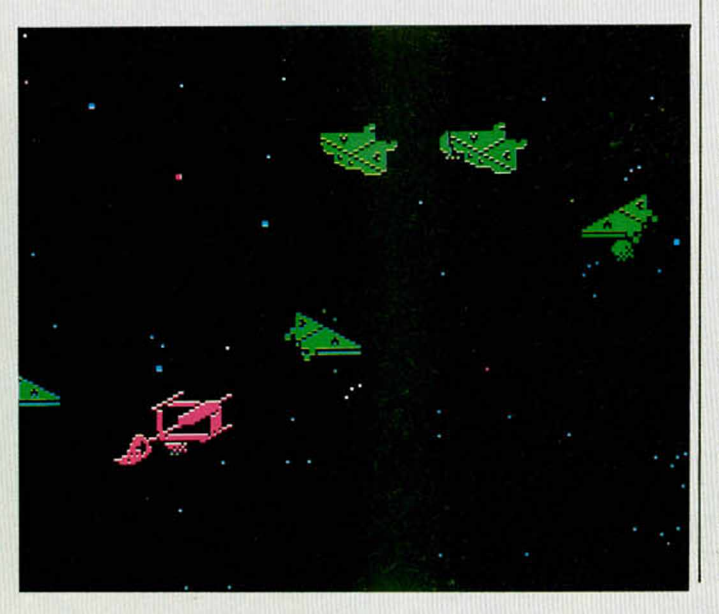

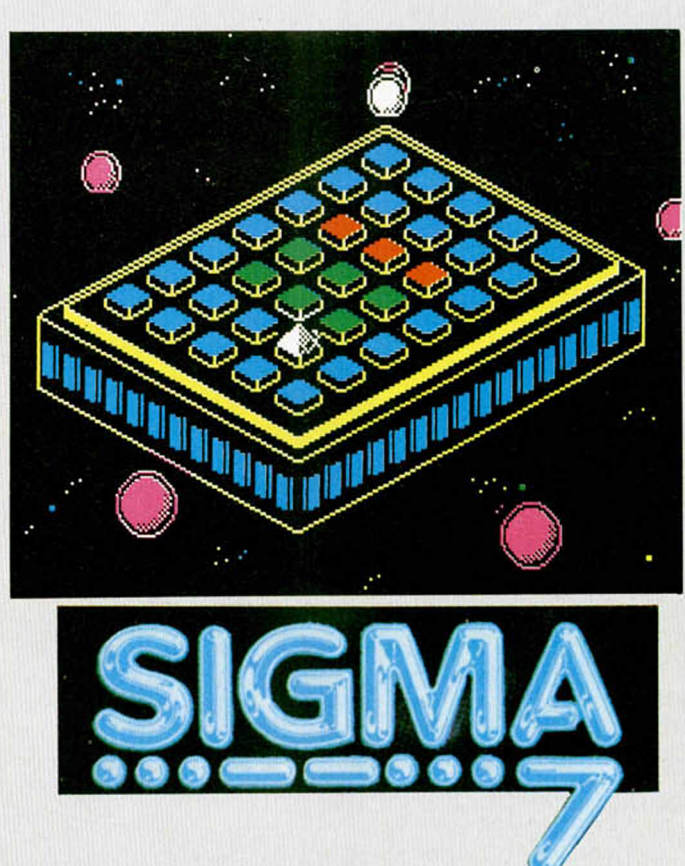

Una vez que hayamos finalizado con el laberinto, apareceremos sobre un gran cuadrado dividido, a su vez, en otros muchos cuadrados de colores. Ahora es cuando tendremos que recordar cuál era la combinación de luces que no se apagaban en el laberinto e intentar activarlas en esta nueva fase. Esto se consigue situándote en el momento exacto sobre los cuadros que están en la condición de activación y pulsando la tecla de disparo. Es una prueba extraña, pero que resulta divertida por la rapidez y habilidad que nos va a exigir para efectuarla con éxito antes de que se acabe el tiempo que tenemos disponible para ello.

Una vez que hemos conseguido realizar las tres fases, volverán a repetirse sucesivamente hasta un total de siete veces, pero cada vez con una dificultad mayor.

Como decíamos anteriormente, resulta bastante difícil hacer una valoración global del juego, pues, a! mezclarse estas fases de tan diversa naturaleza, no se mantiene una linea constante de adicción o interés a lo largo de todo el programa. Para unos, la fase de «comecocos» resulta más divertida que las restantes, mientras que es posible que para otros la parte más interesante sea la de los combates espaciales, o viceversa.

A pesar de todo, lo que sí se puede afirmar es que todas ellas están efectuadas con una gran vistosidad gráfica y que los movimientos de los elementos protagonistas en cualquiera de las fases son excelentes. Por tanto, en cuanto a la técnica y puesta en escena de este «Sigma 7» no hay nada que objetar. Lo demás es cuestión de gustos...

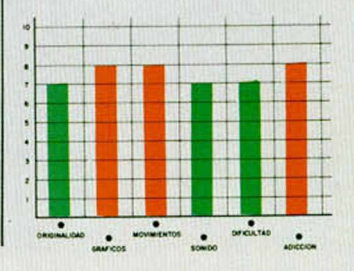

**DEACTIVATORS**

**IN NUEVI** 

DESHCTIVA

SI PUEDES

#### **Arcade**

#### **A riolasoft**

**A** riolasoft nos presenta<br>so programa, «Deactivanolasoft nos presenta este particular y curiotors», cuyo argumento nos sitúa en el Instituto de Investigaciones Gravitacionales de Cuenca, lugar en el que un grupo de saboteadores ha colocado estratégicamente un considerable número de bombas repartidas por el interior de los múltiples edificios del instituto.

Nuestra misión, como responsables de la seguridad de las instalaciones y jefe del pequeño ejército de «Deactivators» —robots diseñados especialmente pa ra la desactivación de explosivos—, consiste en controlar a estos robots pa ra que, evitando a otros artefactos mecánicos que los saboteadores han reprogramado para custodiar sus explosivos, consigan re coger cada una de las bombas y lanzarlas a una cámara donde exploten sin causar daños.

El desarrollo del juego no

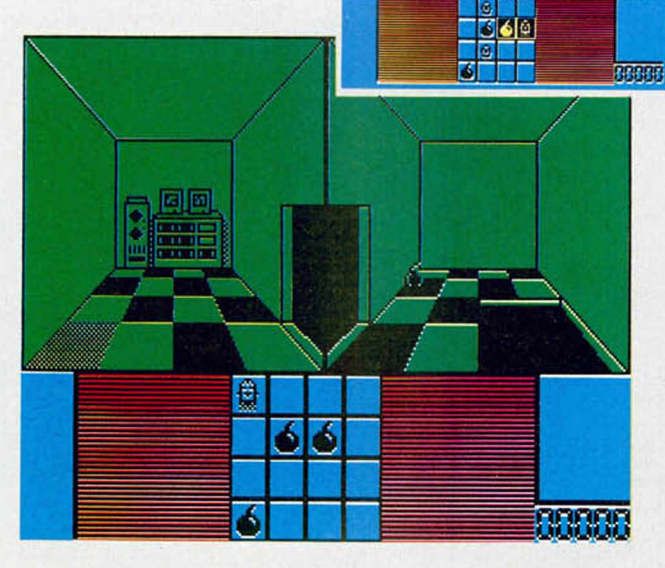

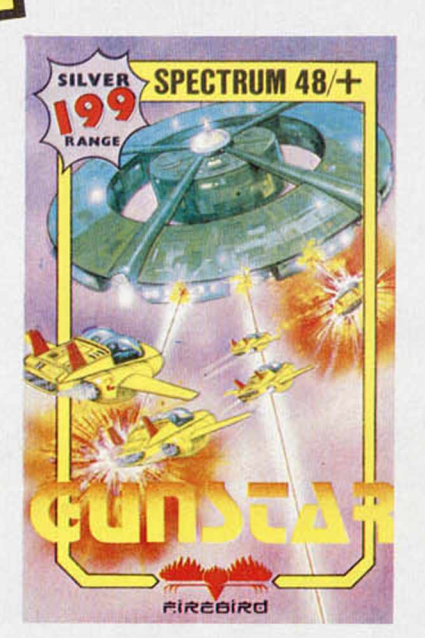

es al estilo de los arcades convencionales, sino que resulta un tanto más complejo y requiere unas pequeñas dosis de estrategia. Ante nosotros aparece la

pantalla del monitor dividida en tres zonas principales. En la parte superior se encuentran dos grandes cuadros, en uno de los cuales se nos muestra la habitación en la que se halla el robot al que estamos controlando en un momento determinado, y en el otro alguna de las salas adyacentes. En la parte inferior se encuentra el mapa del edificio en el que nos encontramos, así como también es el lugar reservado para que aparezcan los ico nos que nos permiten elegir entre cuatro opciones diferentes: cambiar de robot. ver la totalidad de las salas, activar una bomba o retornar al robot anterior.

De esta forma, deberemos mover con extrema rapidez a nuestros robots con el fin de recoger las bombas y no ser capturados por los hábiles robots enemigos, lo cual os podemos asegurar que os va a resultar bastante complicado, no sólo por la propia eficacia de nuestros adversarios, sino también por la complicada confección de los edificios, la cual nos va a obligar a efectuar grandes rodeos para llegar a la zona deseada

«Deactivators» es, en conjunto, un programa bastante original en su concepción y desarrollo y que, aunque en un principio resulta un tanto difícil cogerle el mecanismo, acaba por convertirse en un juego adictivo y entretenido. Ah, gráficamente tampoco está nada, pero que nada mal.

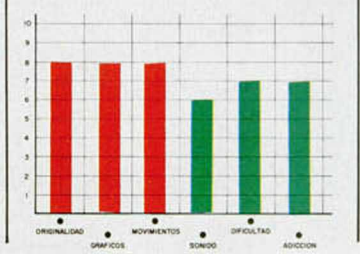

## **MO TS** H J j j j j j j j j j **COM LH ALIESTCE**

#### **GUNSTAR Arcade Silver Firebird**

**M** ás títulos pertenecien-<br>Firebird, El programa que tes a la serie Silver de Firebird. El programa que en esta ocasión tiene el honor de pasar por esta sección de «Nuevo» es el así llamado «Gunstar», un arcade que viene a englosar las nutridas arcas de los matamarcianos a la antigua usanza.

La verdad es que dado el considerable número de títulos existente en la actualidad. hablar a cerca de un programa utilizando adjetivos como originalidad o innovación es algo menos utópico. Por tanto, cuando llega hasta nuestras manos un programa como este «Gunstar», en el que prácticamente nos sabemos de memoria qué es lo que va a suceder en cada instante, tenemos que hacer una abstracción y pensar que el juego que tenemos ante nosotros es el primero que hemos visto en nuestra vida.

Una vez conseguido este primer paso (lo cual no es nada fácil), y tras haber borrado todos los posibles condicionantes que interfieren en nuestra mente, queda únicamente lo que es la crítica pura. De esta forma, el comentario debe basarse exclusivamente en los aspectos relacionados con lo divertido que en sí puede resultar el programa y la calidad de los gráficos sobre los que éste se apoya.

Acerca del primer as-

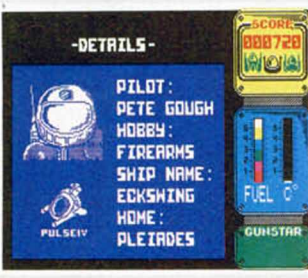

pecto, hay que decir que «Gunstar» resulta bastante entretenido, pues ante nosotros se irán sucediendo una serie de fases en las que deberemos afrontar di ferentes tipos de obstáculos, tales como naves móviles, meteoritos indestructibles a los que deberemos esquivar, naves nodriza estáticas equipadas con los más sofisticados armamentos, etc. Todas estas fases, en las que aparecen estos vanados tipos de enemigos, resultan igualmente divertidas, pues en cada una de ellas se nos va a exigir que concentremos nuestra atención y pongamos a prueba nuestros reflejos y habilidad para eliminar o eludir a cada uno de los adversarios que se nos vayan presentando. Este punto, pues, queda satisfecho en buena medida.

En cuanto al de los gráficos, hay que decir que poseen un nivel de calidad bastante aceptable, pues, a pesar de que los elementos que configuran el programa no poseen una excesiva brillantez, en conjunto dan una buena sensación general. En resumen, un entretenido arcade que puede resultar divertido a los que aún no conozcan demasiados juegos de este tipo. De lo contrario, les va a parecer uno más como hay muchos.

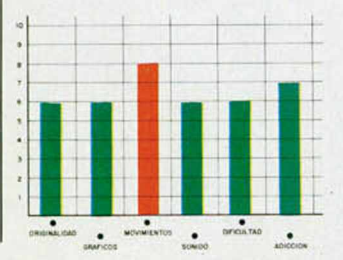

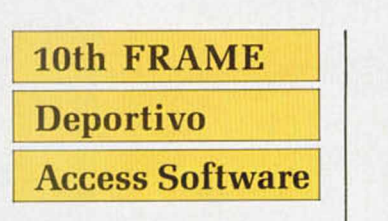

EM CH27

UNA BOLERA

Si te gusta practicar el<br>Seporte de los bolos,<br>Acess Software te propone deporte de los bolos, Acess Software te propone una sencilla y cómoda manera de hacerlo a través de este «1 Oth Frame», un programa de simulación que te va a permitir vivir, sentado tranquilamente en tu sillón favorito, vivir toda la emoción de tan interesante acontecimiento deportivo como si estuvieras en una auténtica bolera.

Con este «10th Frame», pueden jugar hasta un máximo de ocho jugadores, los cuales pueden elegir entre organizar una liga completa o desarrollar partidas sueltas e independien tes. Del mismo modo, el menú de opciones también nos va a permitir jugar individual, por equipos, elegir entre tres niveles de dificultad diferentes (niños, novato y profesional) y el número de partidas completas a jugar.

Como veis, las opciones que se nos facilitan son bastante completas, lo que de por sí ya supone un relativo interés hacia el juego (nos va a permitir que nos juntemos unos cuantos amiguetes y nos pasemos toda la tarde jugando una ligui-11a con todo perfectamente organizado). Pero lo realmente importante es que «1 Oth Frame» es un programa que ha conseguido imprimirle bastante realismo a su desarrollo gracias al control que debemos efectuar, no sólo sobre la velocidad y orientación de la bola, sino también sobre el efecto que queremos imprimirle a la misma.

Este control lo debemos efectuar pulsando la tecla de fuego en el preciso ins-

**TOTL** 5

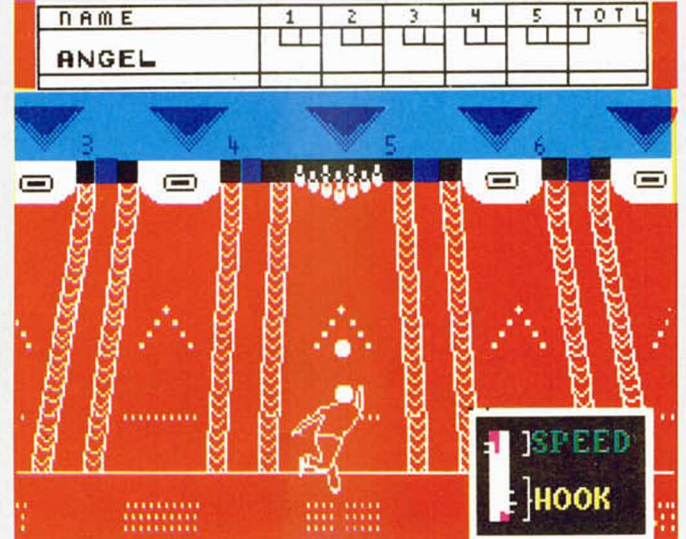

tante en que las barras indicadoras de velocidad y efecto se sitúen sobre el nivel que nosotros consideremos oportuno. Estas barras, al moverse a gran velocidad, nos obligarán a adquirir una gran precisión para su fijación, pues la más mínima desviación puede provocar que la bola siga una trayectoria errónea.

Y una vez que hemos hablado de las virtudes del juego, es inevitable hacer mención a los defectos, que también los tiene. Por ejemplo, uno de ellos es que resulta muy lento a la hora de recoger los bolos y volverlos a colocar para efectuar el segundo lanzamiento, y

otro es que los gráficos no son todo lo vistosos que, posiblemente, podrían haber sido.

Aparte de estos dos detalles, se puede decir que «lOth Erame» es un buen juego que agradará a los aficionados al deporte de los bolos por su considerable realismo y aceptable ni vel de adicción.

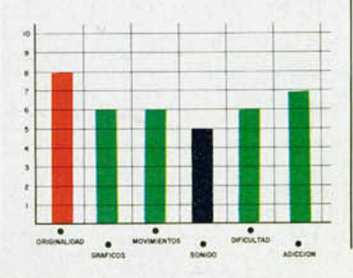

#### HLIDADE.

## **S U F E ñ S f I S J C i DOCE NUEVOS COMANDOS PARA TU SPECTRUM**

#### Enrique PEREIRA CALVO

Muchos lectores nos escriben con insistencia cuestionándonos sobre la posibilidad de aumentar el número de comandos del Basic en nuestro ordenador. La rutina que hoy os presentamos amplía el Basic estándar del Spectrum añadiéndole 12 nuevos comandos.

El programa está integramente realizado en Código Máquina, comenzando en la dirección 62830 y con una longitud de 2537 bytes. Puesto que se gestiona por interrupciones no es en absoluto reubicable a menos que se transforme casi en su totalidad. De todas formas, con esta ubicación no habrá ningún problema en la mayoría de los casos.

El programa se carga con CLEAR 62829: LOAD "" CODE 62830.

Para usar los nuevos comandos, hay que activar la interrupción con RANDOMIZE USR 62830. Si posteriormente se hace CLEAR, RUN o NEW, tendremos que volver a activarla, puesto que estos tres comandos reinicializan las interrupciones dirigiéndolas hacia la rutina de exploración del teclado, igual que cuando se acaba de encender el ordenador.

#### Los comandos

Los nuevos comandos se teclean letra a letra, depués del signo "#". La separación entre el comando y el primer parámetro se hace con una coma, pero se puede suprimir si el primer parámetro es un número, no una variable.

#### **#GOTO, ii, sent**

A diferencia del GOTO normal, podemos elegir la sentencia de la linea a la cual queremos saltar.

#### **#MOVE, numbytes, origen, destino**

Transfiere un bloque de «numbytes» de longitud de «origen» a «destino».

#### **#CLS,f,b,p,i**

Limpia la pantalla y pone los correspondientes atributos. Equivale a FLASH f:BRIGHT b:PAPER p:INK i:CLS.

Si se pone algún color incorrecto, no se produce ningún cambio en ese parámetro. Por ejemplo:

#### #CLS,2,1,7,0

limpiará la pantalla y pondrá el brillo a 1. el papel a 7, y la tinta a 0, pero el FLASH seguirá como estaba al haber superado el rango que permite el comando FLASH (1 ó 0 solamente).

#### #ALTER f,b,p,i

Como el comando anterior, salvo que no se borra la pantalla.

#### #BORDER, f,b,p,i

Pone BORDER p, y las dos últimas lineas de la pantalla a los atributos indicados.

#### #DELETE n,m

Borra un bloque de lineas desde n hasta m. ambas inclusive.

#### #RENUM n, m

Renumera el programa Basic comenzando por "n", e incrementando las líneas de "m" en "m".

#### #POKE addr, a

Igual que el POKE normal, salvo que "a" puede ser un número entre 0 y 65535. Equivale a la siguiente fórmula:

> POKE addr.a—(INT (a/256)\*256):POKE addr+1,INT (a/256)

#### **#WAIT n,m**

Hace una pausa de n/50 segundos. Esta pausa puede ser interrumpida si pulsamos CHRS m. Por ejemplo:

#### WAIT 150,32

hace una pausa de 3 segundos, pero puede ser interrumpida por la pulsación de la tecla SPACE (CHRS 32).

#### **#MODE,n**

MODE 0: Al hacer PRINT, dirige los caracteres a la impresora.

MODE 1. Todo lo que imprimamos por el canal 3 saldrá en formato de 64 caracteres por linea. Cualquier otro MODE no provocará ningún efecto.

CLS, CLEAR o RUN no afectan a las coordenadas de impresión, por lo que será necesario hacer LPRINT AT 0,0; o MODE 1.

Si queremos que el texto salga por el canal 2 deberemos hacer:

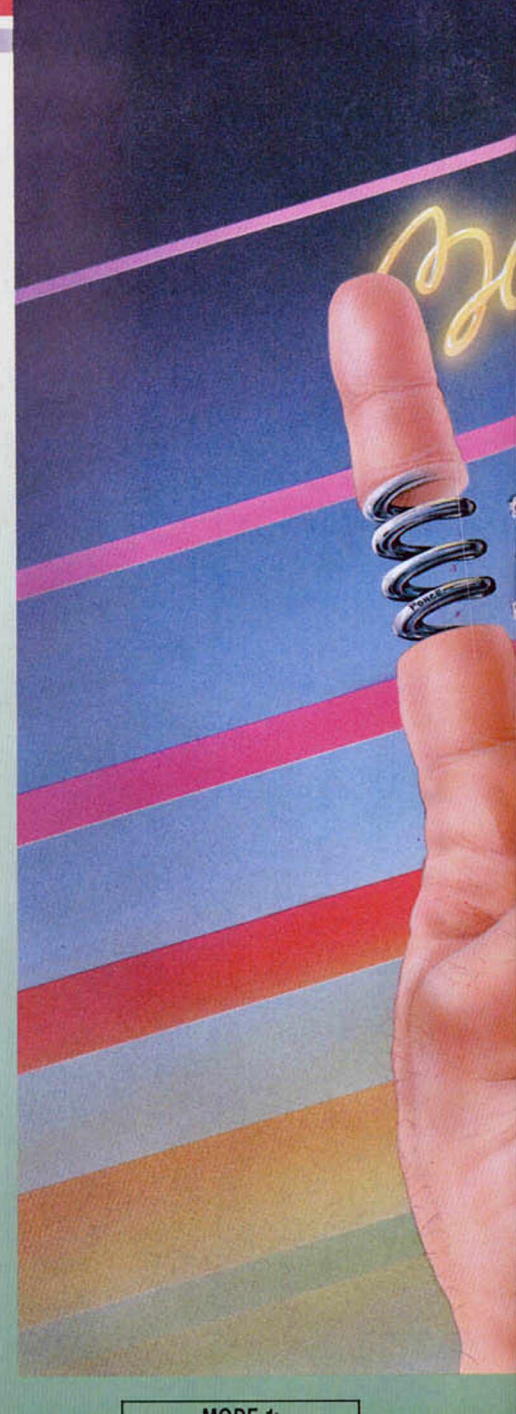

MODE 1: OPEN #2," P"

y cuando queramos volver a trabajar con caracteres:

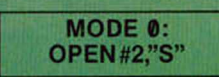

#### **#SCROLL, n**

- n=1 SCROLL de un carácter hacia arriba. n=2 SCROLL de un carácter hacia abaja n=4 SCROLL de un carácter hacia la
- izquierda.
- n=8 SCROLL de un carácter hacia la derecha.
	- n=16 SCROLL de atributos hacia arriba.
- n=32 SCROLL de atributos hacia abajo. n=64 SCROLL de atributos hacia la

izquierda.

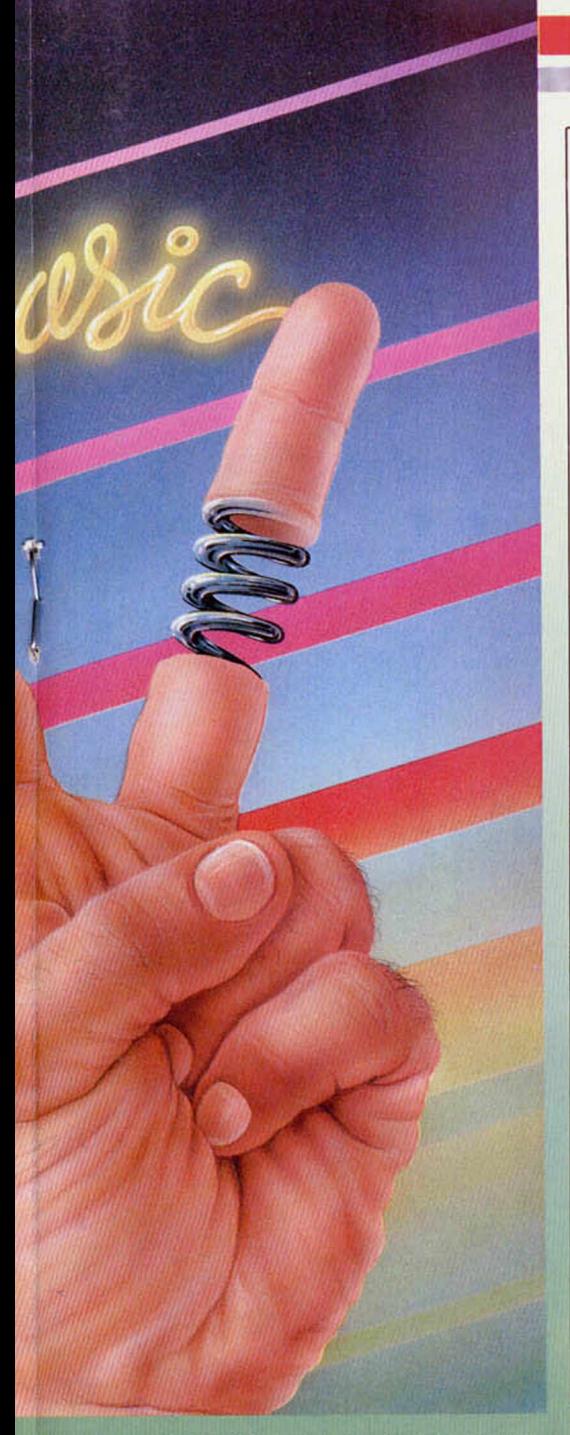

n=128 SCROLL de atributos hacia la derecha. Si sumamos dos números se harán dos scroll. Por ejemplo, SCROLL 17 hace un scroll de un carácter hacia arriba y de sus atributos.

#### #COPY

Į

Como el COPY normal, sólo que copia toda la pantalla en la impresora, incluidas las dos lineas inferiores (en las impresoras que admitan este comando).

Como habréis podido comprobar, la utilidad de este programa es mucha, y más teniendo en cuenta la escasa memoria que ocupa, incluido el juego de caracteres a 64 columnas. No se puede pedir mas.

#### LISTADO 1

10 CLEAR 62829 LORD •"CODE 62 830,2537 20 RANDOMIZE USR 62830

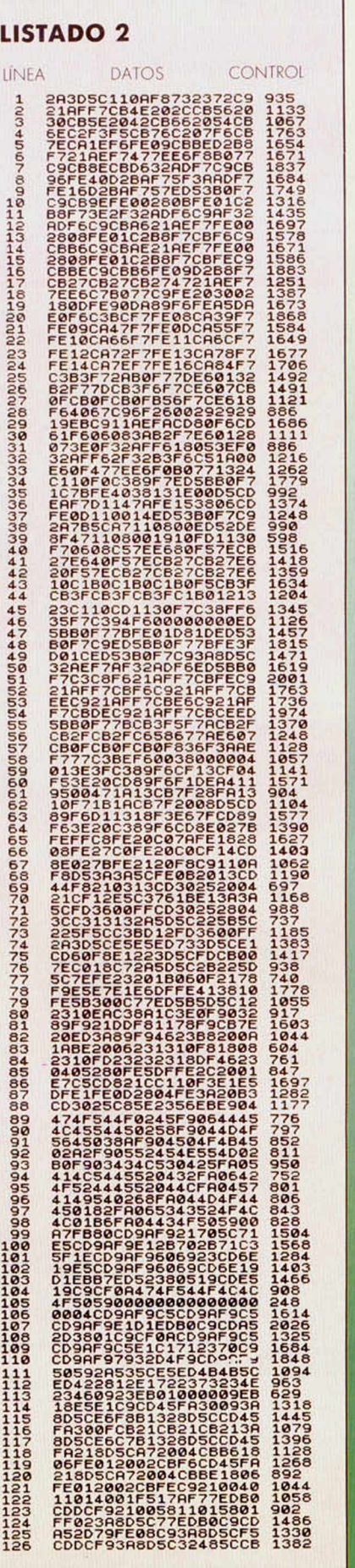

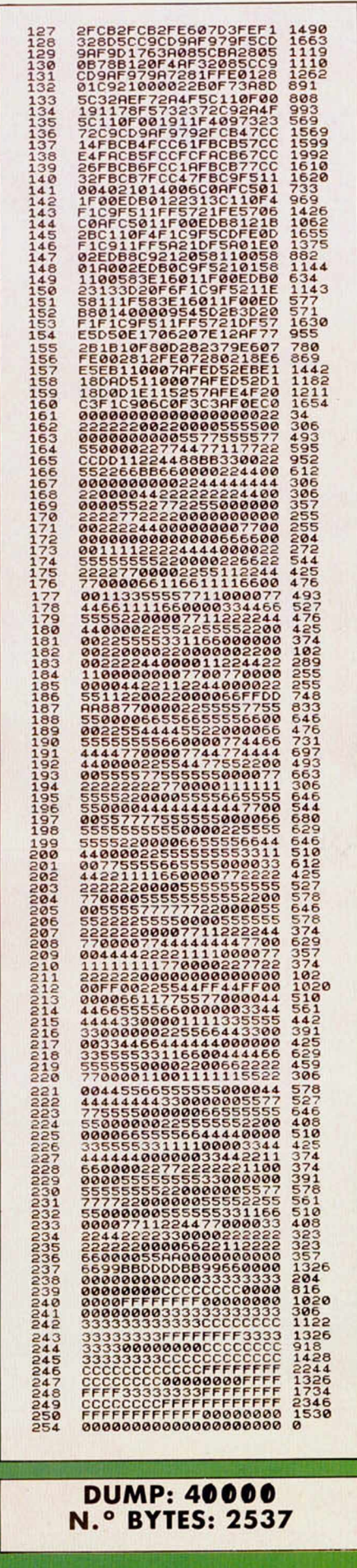

## NOTICIA

Te comunicamos que estos **program as (y los otros)** están a la venta a 875

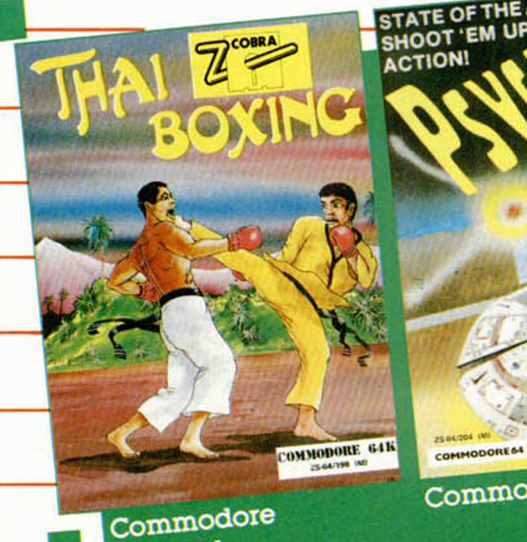

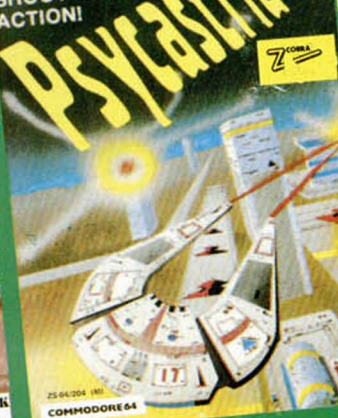

Commodore

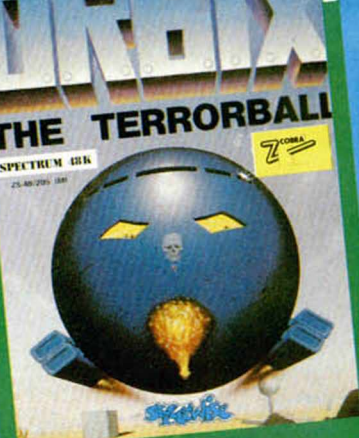

Spectrum

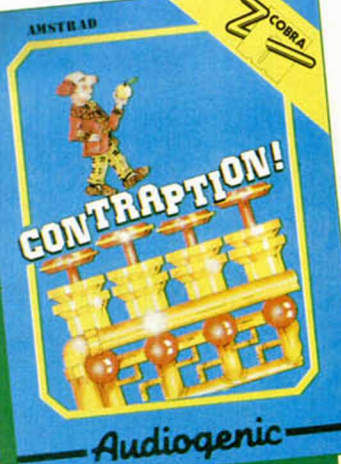

Amstrad **Amstrad Disk** 

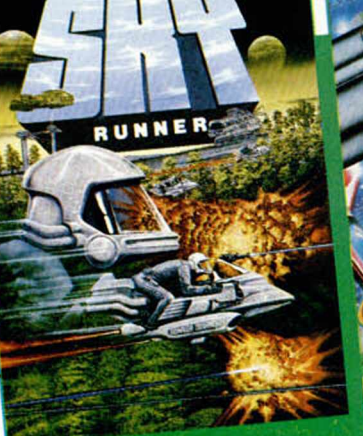

Amstrad

Spectrum Commodore

Spectrum

Spectrum Commodore Amstrad **Amstrad Disk**  Spectrum Commodore Amstrad **Amstrad Disk** 

COBRA

SOFTWARE

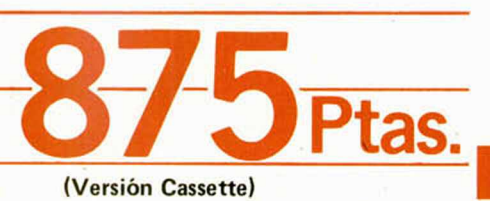

ZAFIRO SOFTWARE DIVISION Paseo de la Castellana, 141. 28046 Madrid. ZAFIRO SOFTWARE DIVISION Paseo de la Castellana, 141. 28046 Madrid.<br>Tel. 459 30 04. Tel. Barna, 209 33 65. Telex: 22690 ZAFIR E

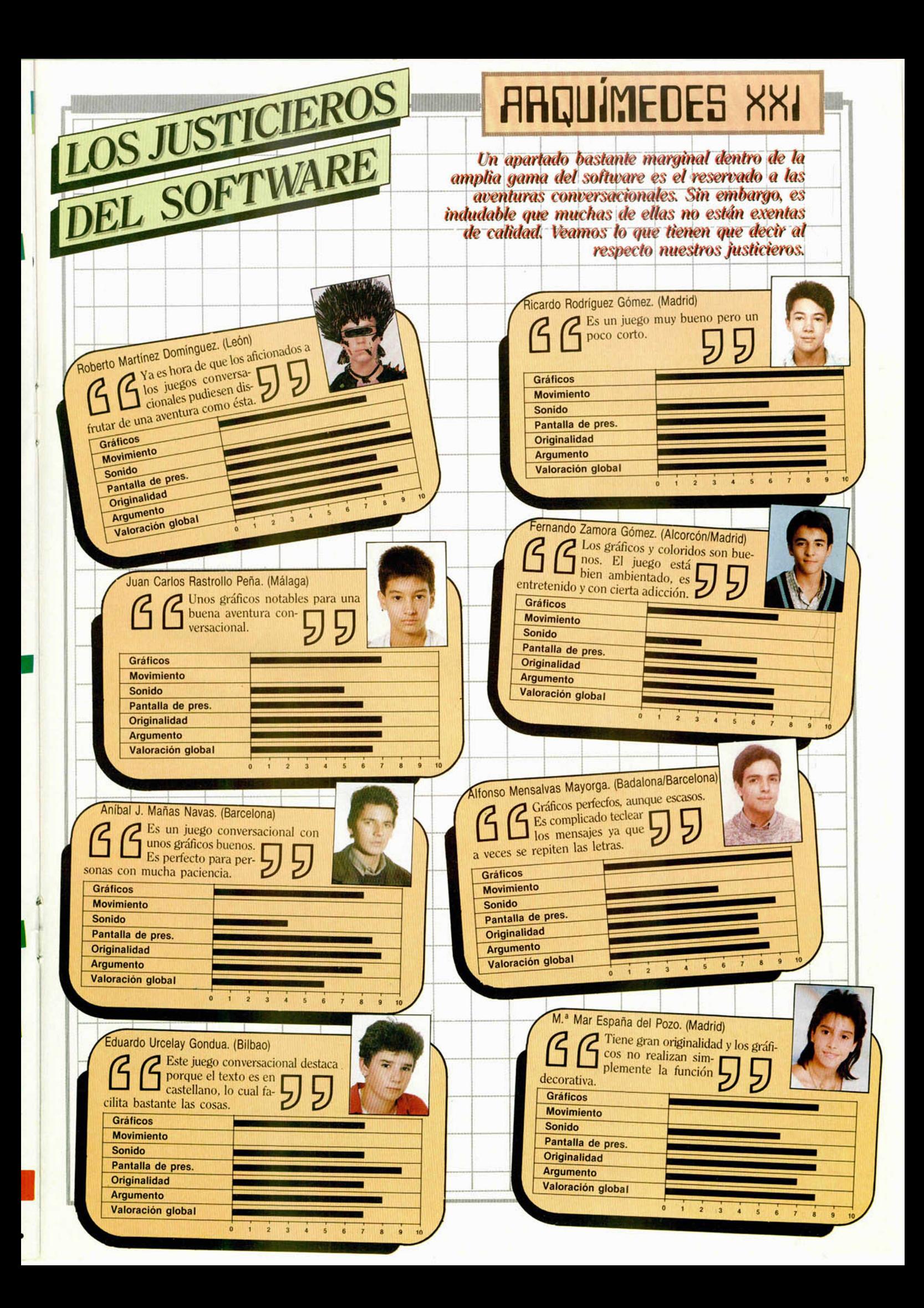

Jesús ALONSO RODRIGUEZ

ENDE DE TUS ERRI En este último capítulo de la serie sobre depuración de programas, veremos cómo procesar los errores automáticamente, así como la forma de producir, intencionadamente, un determinado error.

#### Procesamiento de errores

La mayor parte de los intérpretes de Basic tienen una ins trucción que se llama: ON ERROR GOTO..., y que sirve para que el intérprete salte a un número de linea determinado cuando se produzca un error, en lugar de detener la ejecución del programa. El Spectrum carece de esta instrucción, pero podemos imitar su funcionamiento mediante una sencilla rutina en Código Máquina. Veamos, detenidamen te lo que es un «ON ERROR GOTO».

En algunos c den presentar si son de error par impiden al inté con la ejecución pero que, sin er deben a errores ción, sino a sit han sido previst gramador, pero encuentra incapa solver dado que las resuelve por teniendo la ejec mos, por ejemp usuario aprie «BREAK», o er mos que introd PUT, una expre con VAL y nos valuable que no «Nonsense in B sibilidad es que programa pens cionar con Mic que también pu do en un ordena ca de Interfaceso, sería más úti el usuario selec ción de Microdr ma le sacara u ciendo algo com válida, no hay N lugar de detene surdo «Nonsen También, es p quiera dar la pos tornar al menú p cualquier lugar mediante la «BREAK». En to

sos, necesitamos una rutina que detecte la que es una si tuación de error para el sistema, y salte a algún lugar del programa para hacer algo que nosotros hayamos previsto.

Ni que decir tiene, que este método no sirve para resolver errores de programación, es más, no conviene incorporarlo hasta que el programa haya sido depurado por completo, ya que el proceso de depuración se complica muchísimo si el ordenador empieza a hacer «cosas raras» en lugar de detenerse con el informe de error.

En la «Microficha R 1» se publicó una rutina que simulaba un «ON ERROR GOTO»; por si algún lector no pudo adquirir el ejemplar en su día, la volvemos a publicar (ver LIS-TADO 1) y explicamos su fun cionamiento. El LISTADO 2 es la misma rutina en formato de Cargador Universal de Código Máquina (DUMP en 60000).

En las líneas 60 a 150, fijamos la línea a la que queremos saltar en caso de error (habrá una instrucción Basic que comunique los datos a esta ruti na, luego la veremos) e inicializamos el contenido del ele-

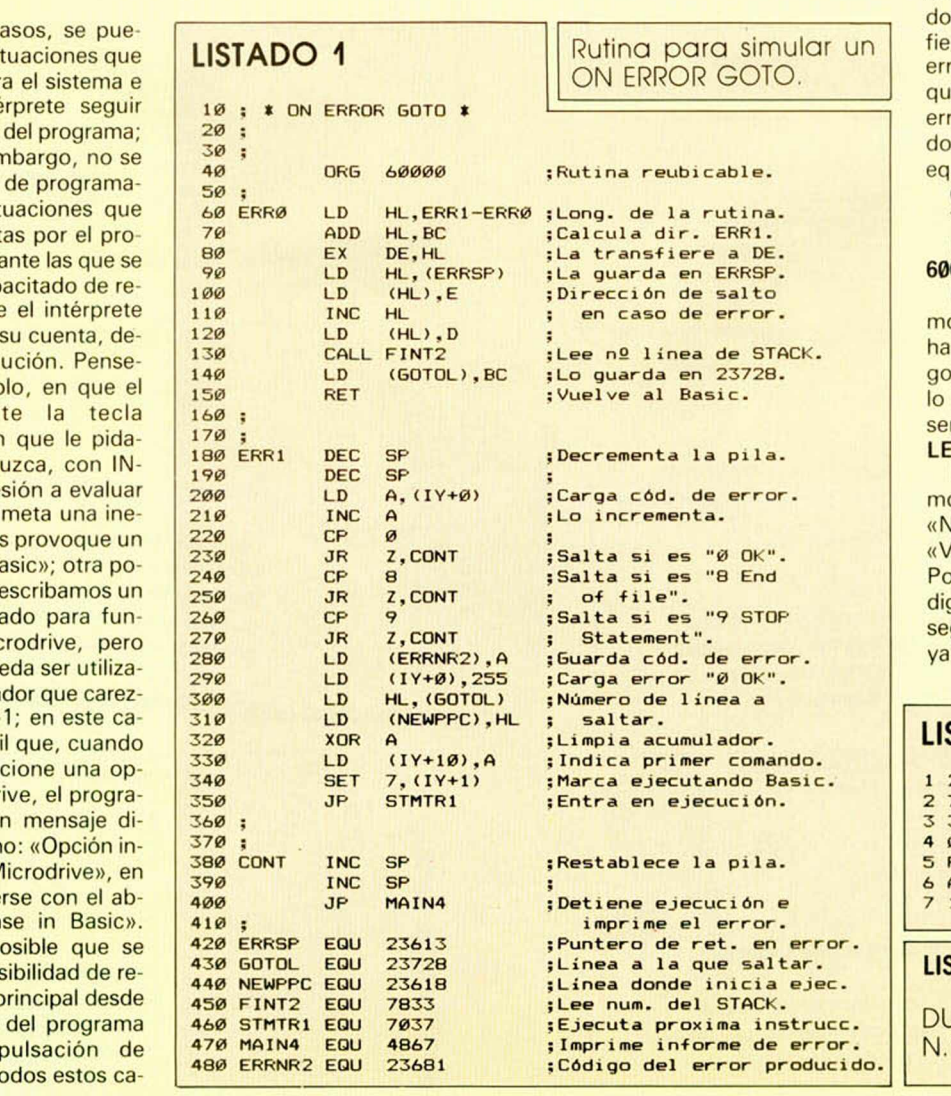

mentó de la pila que contiene la dirección de retorno en ca so de error, para que el retor no se produzca a la linea 180 de nuestra rutina. A partir de esta línea, comprobamos si el error es «0 OK», «End of file» o «STOP Statement» ya que procesar estos errores podría provocar un «cuelgue» del ordenador. Si no es ninguno de ellos, se pasa la ejecución a la linea del programa Basic cuyo número está contenido en la variable «GOTOL» (dirección 23728). Para activar la rutina, tecleamos: RANDOMIZE linea + USR 60000 donde «lí nea» es el número de la línea nde queremos que se transra el control en caso de ror. Veamos un ejemplo: eremos que, en caso de or, el control sea transferia la línea 9000; esto sería uivalente a un:

#### ON ERROR GOTO 9000 Y nosotros lo hacemos con: RANDOMIZE 9000 + USR **000**

Una vez en esta linea, podeps saber qué tipo de error se producido leyendo su códide la dirección 23681 para que podemos utilizar una ntencia como la siguiente:  $T$  err = PEEK 23681

En la variable «err» tendreos el código de error (1 para **IEXT without FOR»**, 2 para ariable not found», etc.). demos comprobar este cógo y actuar en consecuencia gún qué tipo de error se haproducido. Desgraciada-

#### STADO 2

- 1 21130009EB2A3D5C7323 641
- 72CD991EED43B<mark>05CC93B 1334</mark><br>3BFD7E003CFE002820FE 1078
- 3BFD7E003CFE002820<mark>FE 107</mark><br>08281CFE09281832815C 674
- 88281CFE09281832815C 674<br>D3600FF2AB05C22425C 1064
- 5 D3600FF2AB05C22425C<br>AFFD770AFDCB01FEC37D AFFD770AFDCB01FEC37D
- 1B3333C30313000000000 346

**LISTADO 2:**

**DUMP en 6DDDD**  $\degree$  de bytes = 66 mente, la rutina no almacena en ningún sitio el número de la línea donde se ha producido el error; tal vez alguno de nuestros lectores sea capaz de modificarla para que lo haga.

#### Simulación de errores

Teniendo una rutina que nos gestione los errores, no estaría mal tener algún método para forzar la producción de un determinado error, nada más fácil. También, necesitaremos una rutina en Código Máquina; aunque, en este caso, sólo tendrá dos bytes de longitud. El primero será 207 (código de operación de «RST 8») y el segundo será el código de error menos uno; en caso de querer producir el error «0 OK» el segundo byte deberá ser 255. Podemos almacenar los bytes en cualquier lugar donde no estorben al Basic. En el modelo de 48 K es posible colocarlos en el buffer de impresora (23296 y 23297); en el modelo de 128 K es preferible colocarlos por encima de la RAMTOP. Veamos un ejemplo para pro ducir el error: «2 Variable not found»; colcaremos los datos por encima de RAMTOP en las direcciones 65534 y 65535:

#### **POKE 65534.207 POKE 65535,1 RANDOMIZE USR 65534**

Pruebe «POKEando» distintos valores en 65535 para producir distintos informes de error. Este método puede servirle tanto para forzar un salto a la rutina de manejo de errores como para detener la ejecución con un determinado mensaje.

Si «POKEa» el código del error menos 1 en la dirección 23610 (Variable del sistema «ERR-NR») podrá hacer que el programa presente un mensaje distinto de «0 OK» cuando termine de ejecutarse con lo que, también, podrá «engañar» a la rutina de manejo de errores.

Por útlimo, todo lo explicado en este capítulo vale para los errores de la configuración básica (códigos 0 al 27), pero no funcionará para los errores del Interface-1, ya que éstos carecen de código.

Aquí damos por terminada la serie sobre depuración de errores. Esperamos que haya servido para que ninguno de nuestros lectores se quede pa rado sin saber qué hacer ante la presentación de un mensaje de error.

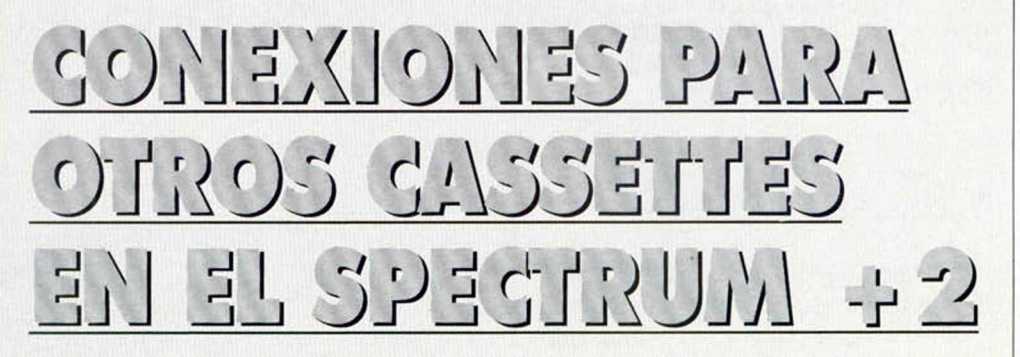

#### Primitivo de FRANCISCO

En el articulo sobre conexiones para otros cassettes en el Spectrum +2 se deslizó un pequeño error en la figura 3 de la página 26, de MICROHOBBY 114. Están invertidos los títulos de **MIC** y **EAR** que son, sin duda, los que dan lugar al problema que han detectado algunos de nuestros lectores. En las pruebas que nosotros hicimos en nuestro ordenador no se presentó en absoluto ningún inconveniente, funcionando prácticamente según lo previsto; naturalmente que en cableado no existía el error mencionado de **MIC** y **EAR.**

No obstante, hay que tener presente que esta adaptación para otros cassettes se ha realizado de una forma sencilla, lo cual conlleva ciertos

condicionamientos. En primer lugar, para el correcto funcionamiento hay que emplear un cassette de calidad que posibilite entregar cierto nivel de señal a la entrada del ordenador EAR (nuestras pruebas las hicimos con dos cassettes marca Sony y Sanyo). Por tanto, es necesario emplear un buen cassette y poner su volumen al máximo. También es aconsejable no tener conectados al tiempo dos cables apantallados entre ordenador y cassette a fin de evitar oscilaciones parásitas que perturbarían la señal.

**MGLARACION** 

Siguiendo estas recomendaciones todo funcionará correctamente como en las clásicas tomas de MIC y EAR de los modelos precedentes.

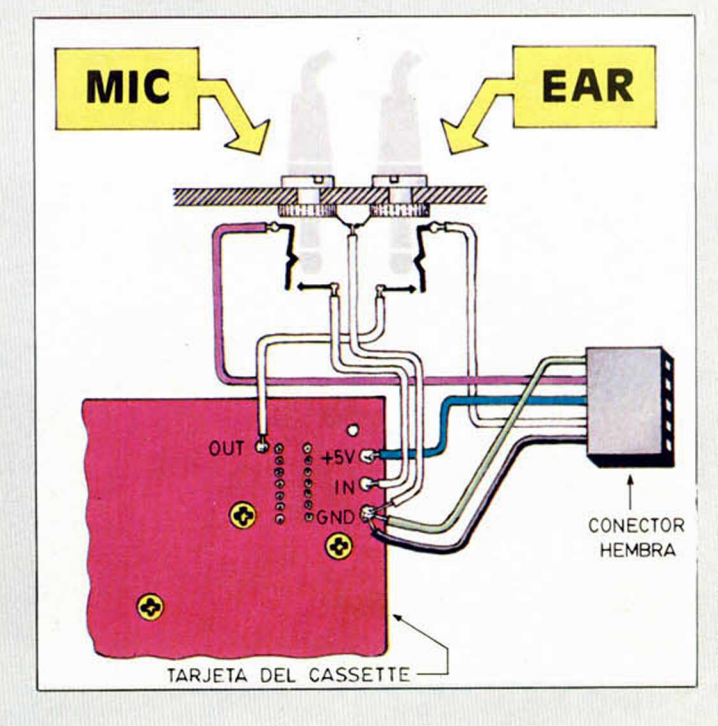

**Disposición correcta de los conectores EAR y MIC una vez realizada la corrección en la figura. Los que hayan intentado cargar programas por la salida MIC en vez de por la entrada EAR es muy posible que lo hayan conseguido... Eso si, con el volumen al máximo.**

#### **HARDWARE**

## **EL TECLADO AUXILIAR DE LOS 128**

#### Primitivo de FRANCISCO

Los modelos Spectrum 128 Plus y 128 Plus-2, incluyen una toma para «subteclado» que es interesante analizar. El subteclado únicamente está disponible para el primer modelo; pero éste mismo funciona en el 128 Plus-2. Por otra parte esta toma de «subteclado» puede ser utilizada para otros fines, pues en ella se podrían conectar otros periféricos distintos.

El subteclado es un dispositivo cuyo aspecto sigue la linea estética típica de los modelos Sinclair Spectrum Plus (color negro, teclas de media luna, etc.). Fue pensado para el primer modelo Spectrum Plus 128 y su conexión ha subsistido en el 128 Plus-2 aunque por ahora el subteclado no está disponible para este último modelo.

Abordamos este tema con un doble objetivo: Dar a conocer su hardware interno con sus interesantes particularidades y tratar sobre los circuitos del ordenador que hacen de interface con este dispositivo.

El subteclado fue diseñado para la opción calculadora de los modelos Spectrum Plus 128 y para el editor de textos que venia incorporado en la ROM del primer 128 (suprimida en el nuevo 128 Plus-2).

El subteclado contiene las teclas numéricas (0 a 9), las teclas de operaciones matemáticas. los paréntesis, el punto y el igual o ENTER.

Como segunda función de estas 18 teclas, están las de borrado, inserción, comando y cursores para el desplazamiento de diversos modos sobre las superficie escrita en pantalla con el editor de textos.

Un cable helicoidal une la caja del subteclado al ordenador proporcionando un manejo más cómodo del mismo.

El conector que usa el subteclado es de seis puntos, con una palanca de fijación en el macho. Este tipo de conector es muy práctico, pero de difícil localización en el comercio electrónico de nuestro país.

#### El circuito eléctrico

La **figura 1** reproduce el esquema eléctrico del subteclado. En él se puede apreciar que un solo circuito integrado controla absolutamente todo. Este circuito es un microcomputador integrado que contiene en su interior todos los elementos típicos de un microcomputador como son: **CPU, RAM, ROM** y acceso a **PERIFÉRICOS,** es el **PIC-1652.**

Las siglas PIC hacen referencia a su nombre técnico: *Programmable Interface Controler.* Este tipo de circuitos existen desde hace tiempo y fueron pensados como interfaces inteligentes que controlasen cierto tipo de periféricos para descargar al microprocesador central de la tarea de tener que estar atendiéndolos constantemente con lo que se pierde valioso tiempo de proceso. Éste es el caso típico de los TECLA-DOS.

Siguiendo el esquema de la **figura 1** se puede ver que el **PIC** requiere, como todo microprocesador, de un oscilador que mueva todas sus operaciones internas. Dicho en pocas palabras, que le dé *vida.* El oscilador está integrado en el **PIC;** pe-

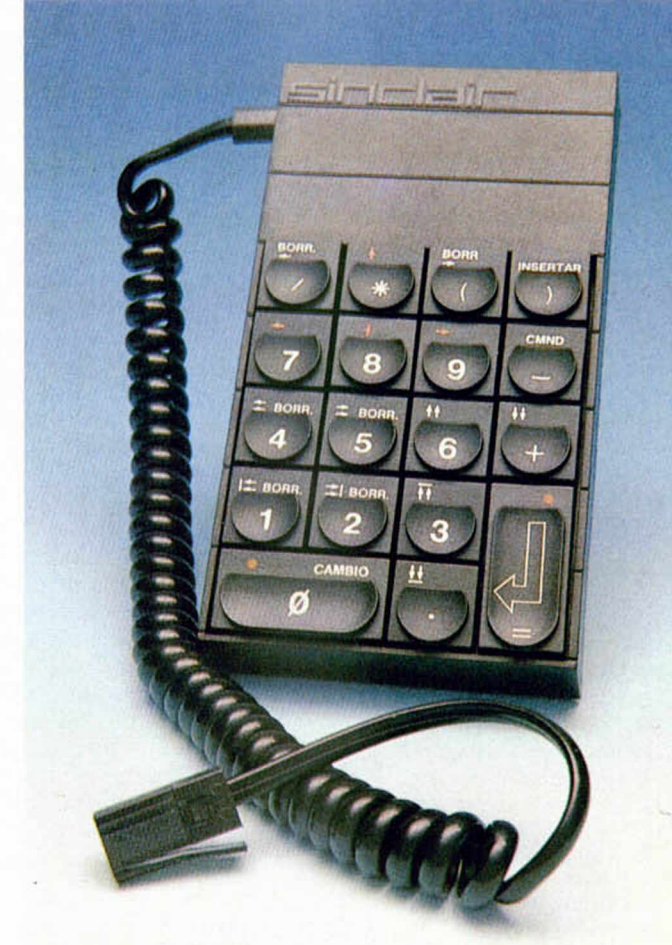

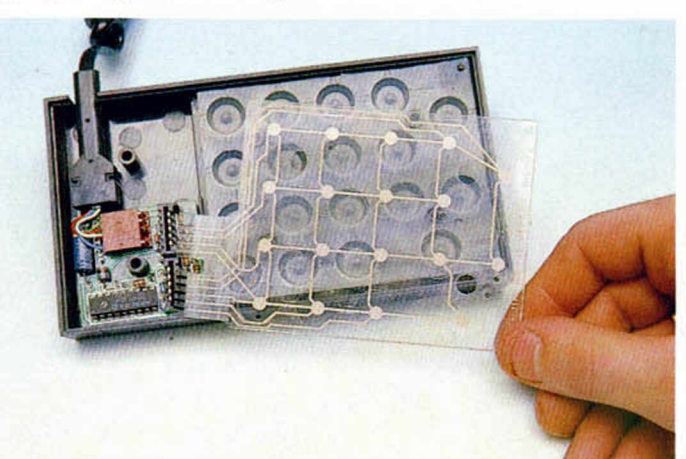

**En el interior de la caja, las clásicas láminas tipo Sinclair producen los contactos de las teclas. A la izquierda se encuentra la diminuta tarjeta que contiene al PIC-1652.**

ro necesita de la bobina y los condensadores que hay en sus entradas para oscilar. El **PIC** también necesita un *reset* para originar su inicio en el momento de la alimentación. Esta señal de reset entra por el terminal **MCLR** (Masterclear) que estará a nivel bajo mientras se esté cargando el condensador electrolítico que se halla entre la pata 4 y masa. La alimentación le llega al PIC desde el conector por los pines  $14(+)$  y 5(GND).. El resto de los terminales del PIC están dedicados a atender los contactos de las teclas (7 de ellos) y a controlar el acceso al ordenador (2 de ellos).

El teclado está construido por las ya clásicas láminas utilizadas profusamente por Sin-

clair. Su circuito forma una matriz de modo que en cada uno de los cruces se halla un contacto de tecla. En la **figura 1** se muestra la distribución de cada una de sus teclas numéricas y otros caracteres para cada uno de los 18 cruces. El PIC está constantemente explorando el teclado y cuando se produce el accionamiento de una tecla genera un código que transmite en serie por el terminal 5 del conector hacia el ordenador. Este último se comunica con el subteclado por el terminal 2 del conector del subteclado de forma que entre ambos se establece una conversación de transmisión para que ésta se produzca sin errores. La transmisión es síncrona (sin reloj), por lo que ha de existir un protocolo entre los dos dispositivos de manera que el PIC no envía el código correspondiente de la tecla pulsada hasta que el ordenador le comunique que está preparado para recibir. La transmisión se hace en serie por razones obvias de simplificación del número de cables que de esta forma quedan reducidos a cuatro.

#### El PIC por dentro

En el interior del PIC un bus de ocho bits se encarga de interconectar los distintos bloques (ver **figura** 2). Por un lado está la unidad aritmético-lógica de la cual dependen dos registros el **W** y el **STATUS,** los dos de ocho bits. El registro **RTTC** es, en realidad, un contador de impulsos los cuales le han de entrar desde un circuito exterior

por el terminal del mismo nombre. Esto sirve para constituir un reloj en tiempo real, aunque esta opción no se usa en nuestro subteclado.

El contador de programa se relaciona con el stack y con la **ROM** que está organizada en 512 palabras de 12 bits. De la **ROM** cuelga el decodificador de instrucciones y el control de ejecución de programa. La señal **MCLR** es el reset que inicia la ejecución desde la dirección cero. El PIC también tiene un registro selector y un bloque de registros generales para el espacio de variables y resultados intermedios de programa. Por último, existen dos registros bidireccionales que se relacionan con el mundo exterior: uno de cuatro bits por donde salen o entran las señales **RA0** a **RA3** y un segundo registro, también bidireccional de ocho bits que se comunica con el exterior por las señales **RB8** a **RB7.**

De manera muy resumida esto es el interior del PIC que, como hemos dicho, es un diminuto microcomputador capaz de controlar un cometido especifico dentro de un sistema mayor. El programa que maneja en el subteclado reside en la ROM interna del PIC en donde el fabricante lo introdujo en el proceso de fabricación a petición del cliente (en este caso Sinclair). El PIC contempla todo un set de instrucciones similares a las de cualquier otro microprocesador. basándose en ellas se confeccionó el programa que trata el subteclado.

La interface con el subteclado la hace el ordenador mediante el circuito integrado multiuso PSG (Programmable Sound Generator) **AY-3-8912.** Este integrado está dedicado en su mayor parte a la generación de sonido con posibilidad de programar tres vías independientes, variando su frecuencia y amplitud, programación de envolventes y adición de ruido. El PSG tiene también la posibilidad de controlar un puerto independientemente de su misión generadora de sonido. El puerto está aprovechado para hacer de interface con el subteclado el cual utiliza, como he-

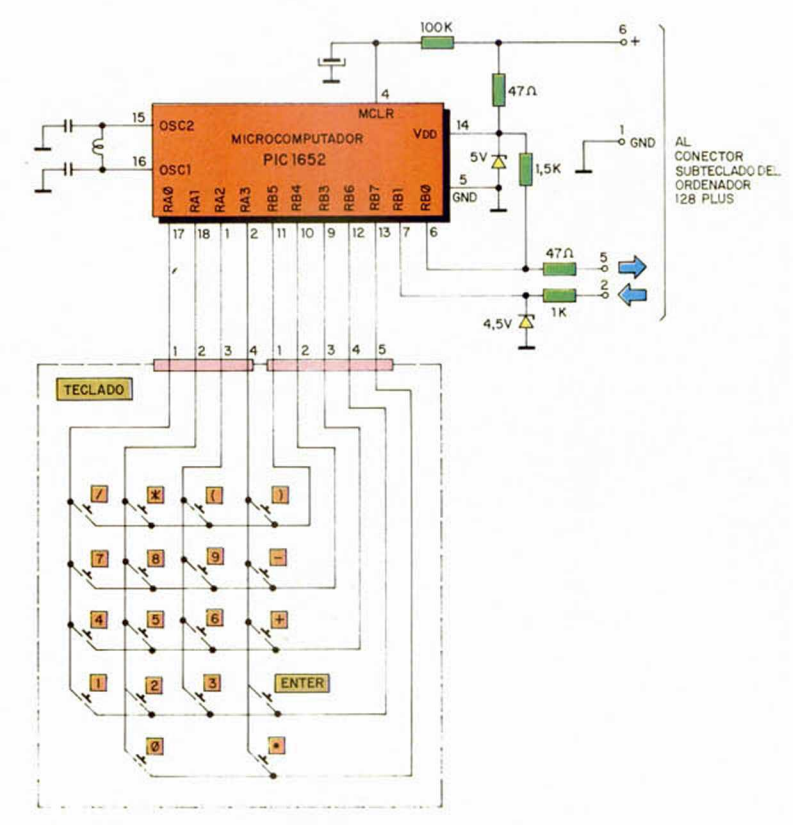

#### **Figura 1**

**Esquema eléctrico del subteclado. El microcomputador PIC-1652 toma las señales de las láminas de las teclas numéricas y las transmite en serie al ordenador.**

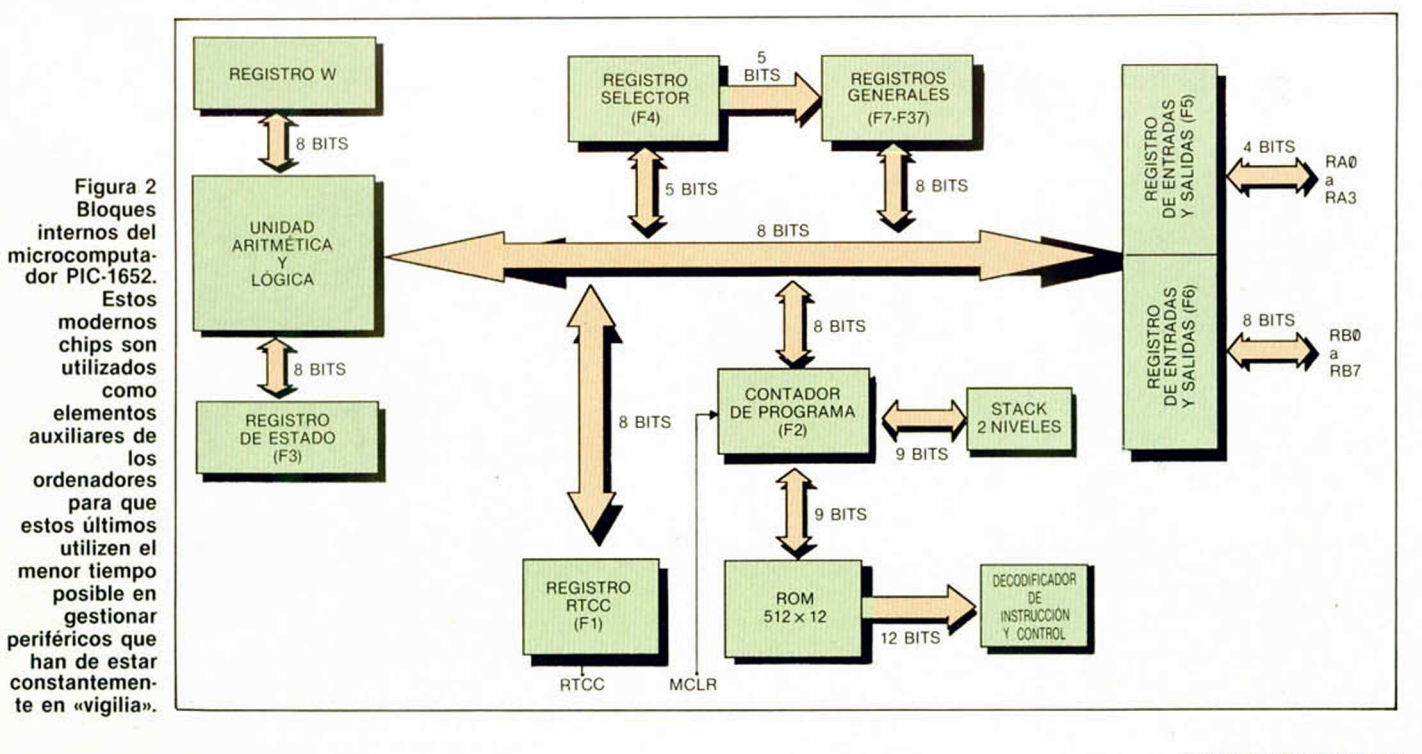

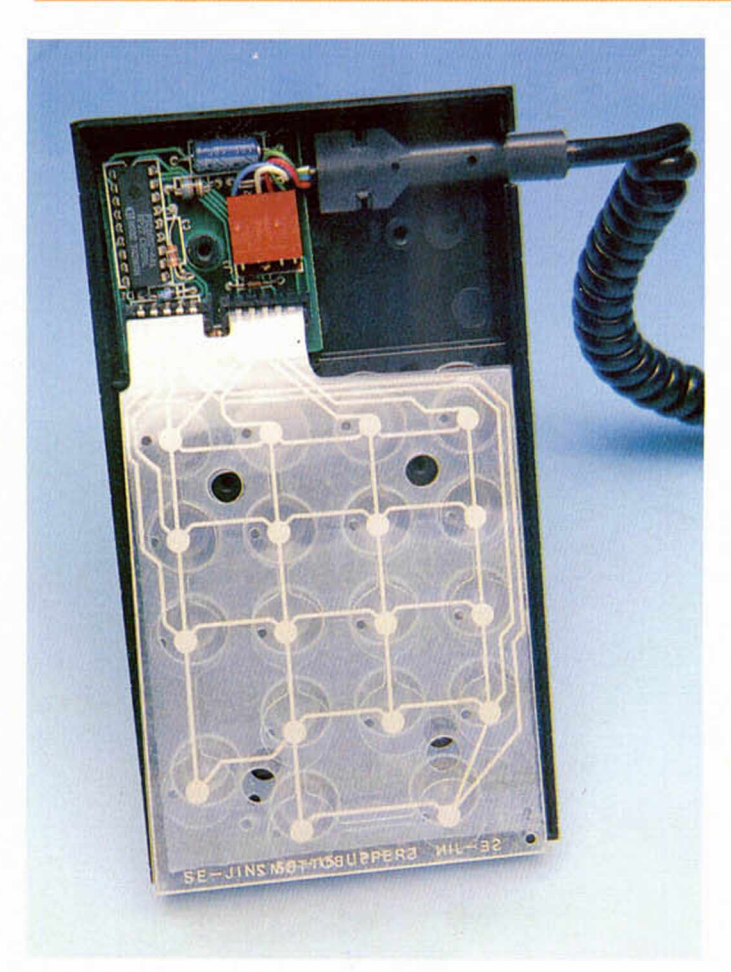

#### **Interior de la caja del subteclado.**

mos visto, dos terminales: uno de entrada y otro de salida. La **figura 4** muestra el circuito que atiende a la toma del subteclado en el interior del Spectrum 128. A la derecha se representa el conector hembra del subteclado con sus seis terminales: de los cuales dos son de alimentación: **1 GND** (Terminal de masa) y  $6 V + (+12V)$ . Por

aquí se alimenta el subteclado. El resto de los terminales están destinados a entradas y salidas; pero únicamente la 2 y la 5 pertenecen al subteclado: la 5 para la salida serie o comunicación ordenador-subteclado y la 2 para la entrada serie o comunicación subtec lado-ordenador. Los terminales 3 y 4 no son utilizados por el subteclado.

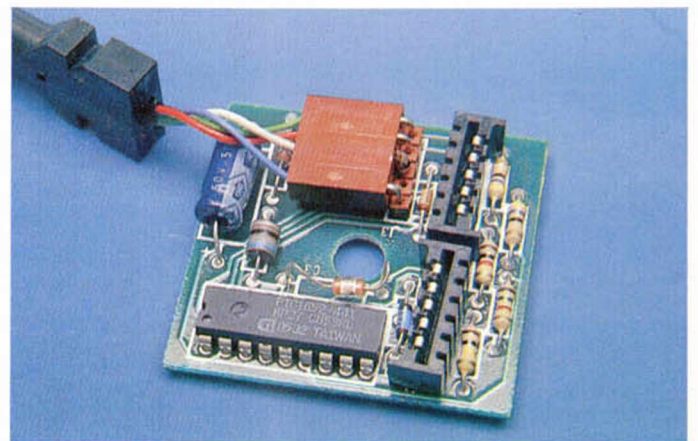

**Detalle de la tarjeta que controla al subteclado. En ella se aprecian los conectores de las láminas del teclado, el conector hacia el ordenador, el chip microcomputador PIC-1652 y el resto de los componentes pasivos.**

Entre el **PSG** y el conector hay unas puertas especiales que actúan de amplificadores y reconvierten la señal. Los receptores 75189 pasan a niveles TTL la señal que llega al terminal 2 del subteclado. Los «dri**vers»** o emisores 75188 convierten la señal TTL del PSG en dos niveles de tensión diferenciados por su polaridad ("0" = — 12Vy" 1" = +12V). Este método de transmisión de la señal obliga en el subteclado a poner en esta linea una resistencia y un diodo zener de aproximadamente 5 voltios, que reconvierte de nuevo la señal a niveles TTL. (Ver figura 1). (Ver **figura** 1).

En definitiva, en el conector del subteclado existen dos entradas y dos salidas junto con una alimentación por donde se pueden controlar desde el ordenador otros dispositivos diferentes al teclado. Esto proporciona un campo abierto al usuario del 128 Plus y 128 Plus 2 que con muy pocos componentes adicionales puede enterarse del estado de algún interruptor externo procedente, por ejemplo, de algún mecanismo que se desea controlar. También se pueden encender diodos LED, activar pequeños relés etc., con la única precaución de no excederse de aproximadamente 1® miliamperios o de no introducir señales superiores a 5 voltios.

Para el manejo de esta toma por el usuario hay que seguir la siguiente secuencia desde Código Máquina: cargar en el registro 7 del PSG el bit 6 a 0 si se desea leer desde el exterior o a 1 si se desea escribir. Para esta operación hay que proporcionarle al PSG el registro en que se desea operar en la dirección de puerto **FFFDH (65533)** y luego cargar el dato de la operación en el puerto **BFFDH (49149).**

El registro 16 se utiliza para transferir el dato en la dirección indicada por la operación anterior utilizando los mismos puertos de registro y de dato.

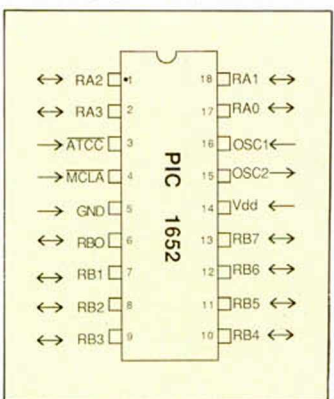

**Figura 3 Distribución de señales a los terminales del microcomputador PIC-1652 ubicado en el interior del subteclado para materializar las comunicaciones entre ordenador y subteclado.**

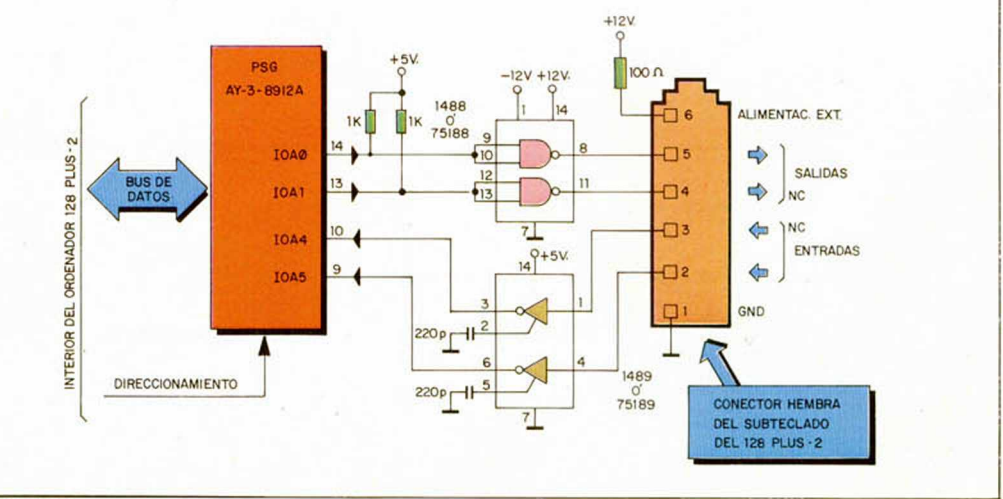

#### **Figura 4**

**Las conexiones al subteclado se efectúan mediante unos circuitos interface (75188 y 75189) hacia el PSG cuyos puertos de reserva han sido utilizados para las conexiones del subteclado y RS232.**

**Excessive PIXEL A PIXEL SECOND** Este continúa siendo el rincón reservado para mostraros semanalmente los trabajos que quedaron clasificados entre los 100 primeros puestos de nuestro 1.<sup>er</sup> Con**curso de «Diseño gráfico por ordenador».**

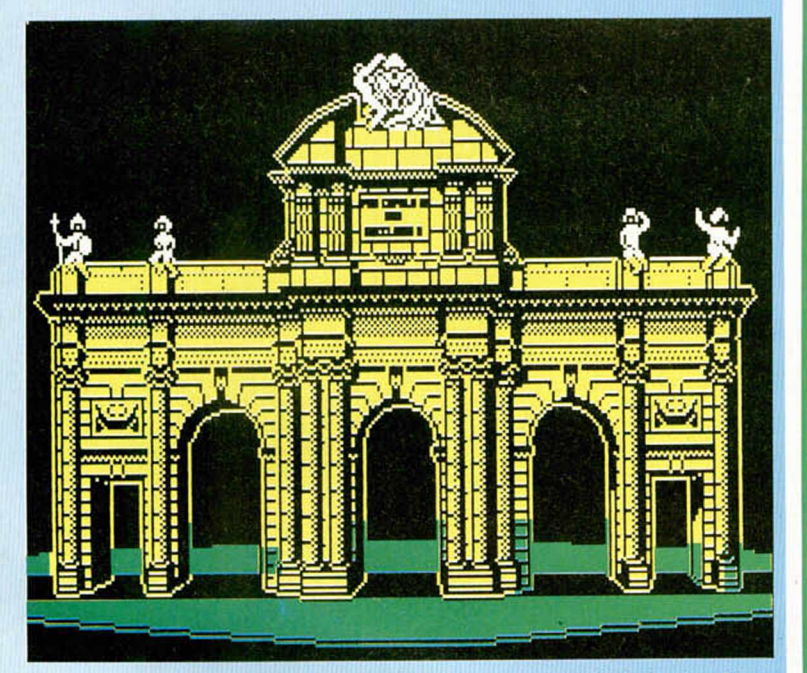

José Antonio Casarrubios González. (Madrid). N.°34. Puntos 31.

いる あっと うさか

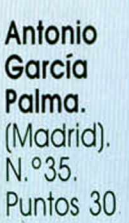

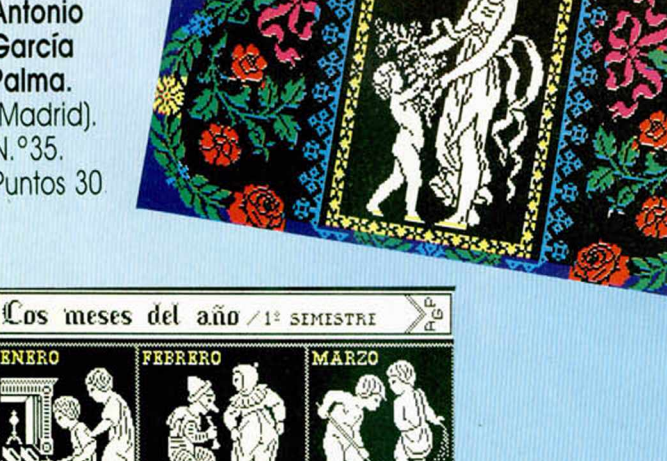

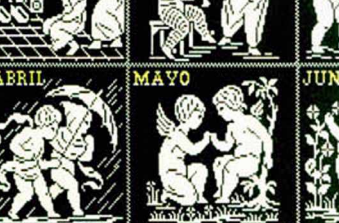

**Antonio García** Palma. (Madrid). N.º 69. Puntos 27.

Sorteo n.° 3

Todos los lectores tienen derecho a participar en nuestro Club. Para ello sólo tienen que hacernos llegar alguna colaboración para las secciones de Trucos, Tokes & Pokes, Programas MICRO-HOBBY, etc..., y que ésta, por su originalidad, calidad u otro tipo de consideraciones. resulte publicada.

• Si tu colaboración ha sido ya publicada en MICROHOBBY, tendrás en tu poder una o varias tarjetas del Club con su numeración correspondiente

Lee atentamente las siguientes instrucciones (extracto de las bases aparecidas en el número 116) y comprueba si alguna de tus tarjetas ha resultado premiada

• Coloca en los cinco recuadros blancos superiores el número correspondiente al primer premio de la Lotería Nacional celebrado el día:

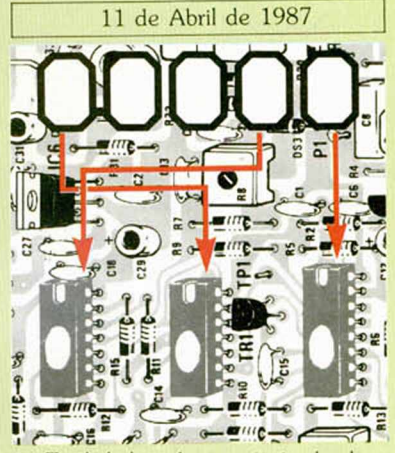

• Traslada los números siguiendo el or den indicado por las flechas a los espacios inferiores.

• Si la combinación resultante coincide con el número de tu tarjeta ... ¡enhorabuena!, has resultado premiado con un LOTE DE PROGRAMAS valorado en 5.000 pe setas.

El premio deberá ser reclamado por el agraciado mediante llamado telefónica antes de la siguiente fecha

15 de Abril de 1987

En caso de que el premio no sea reclamado antes del día indicado, el poseedor de la tarjeta perderá todo derecho sobre él. aunque esto no impide que pueda resultar nuevamente premiado con el mismo nú mero en semanas posteriores. Los premios no adjudicados se acumularán para la si guíente semana, constituyendo un «bote»

El lote de programas será seleccionado por el propio afortunado de entre los que estén disponibles en el mercado en las fechas en que se produzca el premio

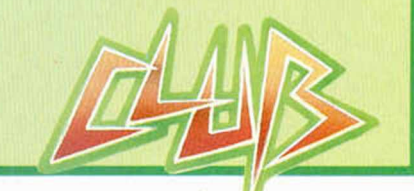

#### **MIGROFILE**

### **BACKUP PARA EL INTERFACE BETA, VERSIÓN 3.0**

#### Antonio MÁRQUEZ CRUZ

Hace algunas semanas publicamos una rutina que permitía realizar backups en disco mediante la utilización del Interface Beta, versión 2.3. Ahora, presentamos otra de similares prestaciones que hará las delicias de los poseedores de la versión 3.9 de dicho Interface, ya que este último no es compatible con la versión 2.3 debido a su mayor capacidad de almacenamiento.

La continua renovación tecnológica a que se ven sometidos los periféricos creados para los ordenadores hace que éstos se vayan transformando paulatinamente hasta casi dejar de parecerse al original. Esto provoca que en un elevado número de ocasiones, las rutinas y aplicaciones pensadas para ellos no sean válidas para sucesivas versiones. Éste es el caso del Interface Beta, pensado para controlar, desde el Spectrum, unidades de disco del tipo 5 1/4.

El programa «Backup» para el Interface Beta que publicamos hace pocas semanas funcionaba, por su especial estructura, únicamente con la versión 2.3 de dicho periférico. La versión 3.0 presenta algunas diferencias respecto de la 2.3, como a continuación veremos.

Diferencias entre las versiones 2.3 y 3.0

1. La versión 3.0 reserva sólo 112 bytes de RAM para variables del TR-DOS, en lugar de 128 como se indicaba respecto de la versión 2.3 en nuestro articulo inicial sobre el Interface Beta.

2. El programa controlador (el con-

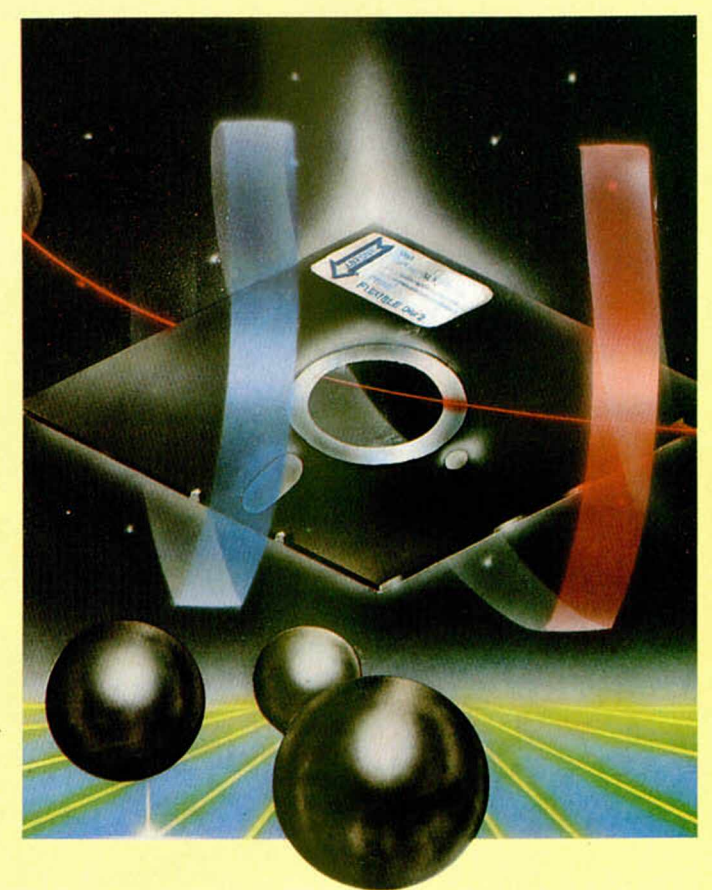

# *"Sábado Chip*", *de 17 a 19 h.*

tenido de la EPROM) es distinto, lo que se traduce en diferentes direcciones para las rutinas de acceso al disco. 3. Diferente formateado del disco (16 sectores/pista en lugar de 10).

Estas dos últimas diferencias hacían imposible el correcto funcionamiento de nuestros programas para Backup en la versión 3.0. Una vez realizadas las oportunas correcciones, su funcionamiento es ahora similar al anterior, si bien introduce varias mejoras.

#### Estructura de la rutina

Su estructura es la siguiente:

Lectura de la pista 0 (directorio del disco). Los datos necesarios se han preparado en tiempo de ensamblado, por lo que se comienza cargando la pista directamente (linea 90).

Cálculo del número de bloques de 11 pistas a cargar en memoria para después grabar en el nuevo disco (lineas 100-140).

— Sonido y rayas en el borde para información del usuario (lineas 280-360). - Una vez pulsada la tecla de es-

pacio se cargan las primeras 11 pistas. Durante la carga se evita usar el bloque de memoria ocupado por las variables del sistema y el cargador Basic (lineas 390-540.

Sonido y rayas en el borde para cambiar de disco y repetición de la jugada.

Esperamos que la explicación, aunque breve, junto con la consulta al listado ensamblador, sirva para comprender a la perfección el funcionamiento del programa.

#### LISTADO 1

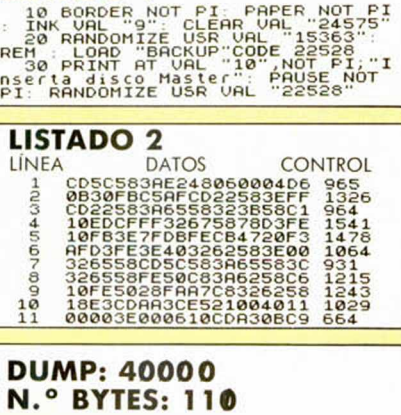

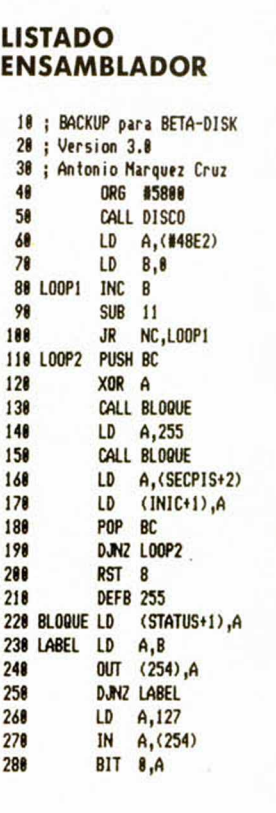

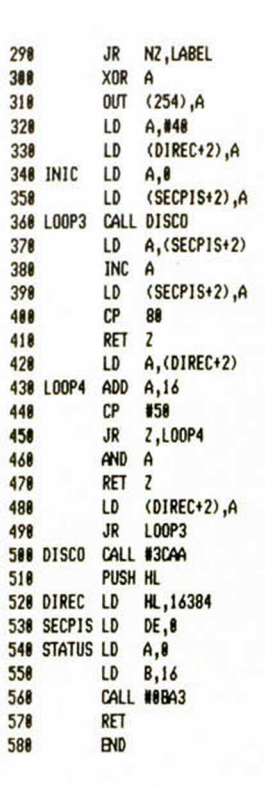

Todos los sábados, de 5 a 7 de la tarde, en "Sábado Chip". Dirigido por Antonio Rúa. Presentado por José Luis Arriaza, hecho una computadora. Dedicado en cuerpo y alma al ordenador, y a la informática. Haciendo radio chip... estilo Cope.

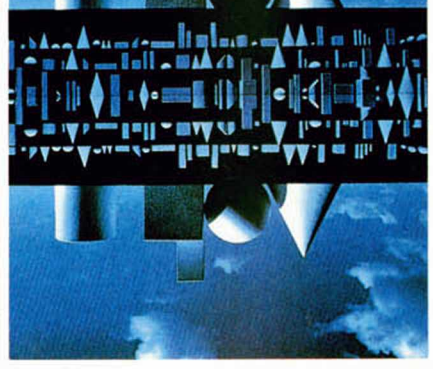

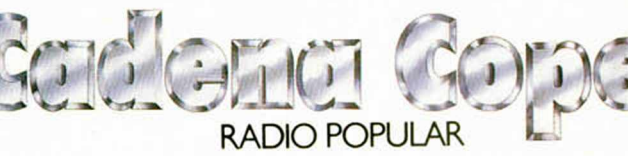

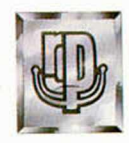

• § • *de chip a chip*

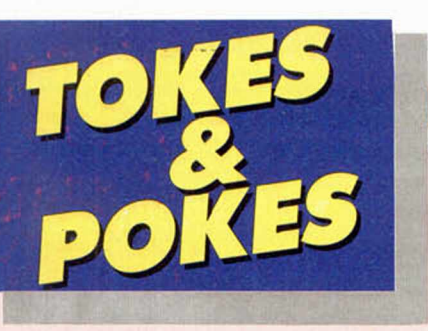

#### **TURBO SPRIT**

Pedro Antonio también nos manda esto: POKE 64250, h + 48 (h = n.º de vi-

das).

POKE 29893,0 vidas infinitas. No está mal, ¿no?

#### **GLADIATOR**

Si te has echado ya mil partidas con este Gladiator y no has conseguido pasar del segundo enemigo, a parte de dejar claro que es que entonces eres bastante malo, te ofrecemos la oportunidad de que venzas a todo el que se te ponga por delante y llegues hasta el final del juego.

Para ello, según nos dice J. M. Pérez (Madrid), basta con hacer lo siguiente: escoge como arma la red y lo demás... a gusto del consumidor. Elige la opción de Kempston y mantén a lo largo de toda la partida el joystick en la posición arriba-izquierda con el botón de disparo pulsado. Así hasta que te canses.

#### **ARKANOID**

En esta ocasión habéis sido rápidos, pues Jorge Pérez apenas ha tardado en enviarnos el poke de vidas infinitas para este sensacional juego de Ocean.

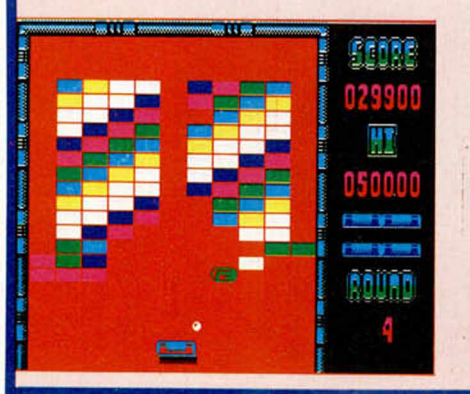

POKE 33702,127 Hay quien habría pagado millones por esto.

#### **SHAO LINS ROADJ**

Según parece, además del poke que apareció en el número 117, existe otro poke de vidas infinitas. Si el anterior no te funcionó, prueba con el que nos manda J. C. Manjón-Cabeza. POKE 49331,47

#### **GAUNTLET**

Si hiciéramos una lista con todos los que nos habéis enviado este truco, necesitaríamos tres páginas más; así, pues, nos vamos a limitar a contároslo.

Hay dos versiones. La primera dice que pulsando "Simbol Shift" a la vez que cualquier otra tecla de dirección, atravesaremos los muros. La segunda consigue el mismo efecto, pero pulsando las teclas de "coma" o "punto y coma".

No os preocupéis, que todos los que nos hayáis enviado el truco recibiréis la pegatina y la tarjeta del club.

#### **ARMY MOVES**

A continuación, un cocktail de tokes y pokes para este juego de

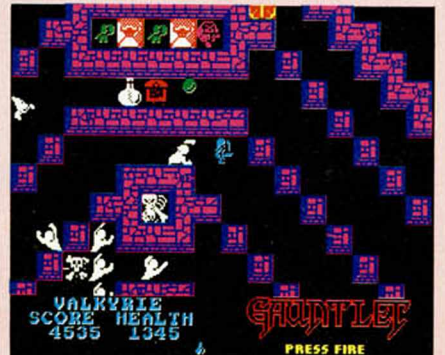

una nueva compañía que acaba de salir y que se llama Dinamic.

— A la hora de definir las teclas, elige la misma para los dos tipos de disparo. Saldrán simultáneamente los misiles de tierra y de aire.

— Vidas infinitas para la primera fase:

POKE 54603/0

No caer en agujeros: POKE 57367,195

Fuel infinito:

POKE 62033,0

Para cargar la segunda parte del juego sin clave:

POKE 53842,195

— Invisible:

POKE 57502,0

— No bota el coche y en la segunda fase continúas llevando el coche en lugar del avión: POKE 57502,1

— Noche y día:

POKE 49448,1

Balas delante:

POKE 56565,0

— Desaparecen enemigos en fases 6 y 7

POKE 57239,201

Desaparecen granadas:

POKE 58729,201 — Vidas infinitas segunda fase:

POKE 53771,0

Incremento de fases: POKE 53235,0

No hombres detrás de las palmeras:

POKE 56869,201

No enemigos que andan: POKE 54316,201

No tiran bombas:

POKE 58704,201

No pajarracos: POKE 59611,201

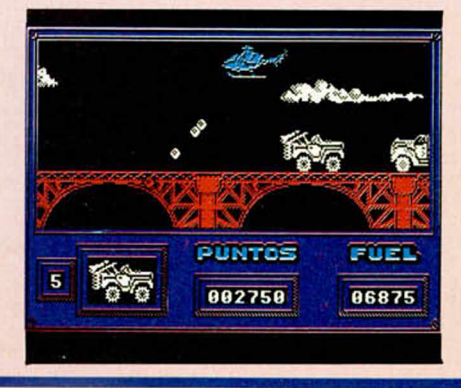

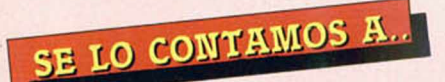

#### FRANCISCO GALLARDO REBOLLO

(Sevilla). Esperamos que con estos pokes puedas rescatar a la princesa del «Ghost'n Gobblins»: POKE 35140,0 armadura inmune. POKE 35127,0 infinita energía. POKE 34814,0 | POKE  $35428,0$  insensible. POKE 35206.0

#### GONZALO TABOADA BALIO

(Pontevedra). La forma de aterrizar en el «Infiltrator», una vez llegado a la base, es pulsar la tecla de arriba y descender lentamente.

Los besos a la heroína del «Back to Skool», se dan pulsando la tecla K. En este mismo juego la botella de Jerez se encuentra en el colegio femenino y es claramente visible. Debes subirte en el arm ario para poder llenar tu pistola de Je rez.

#### ÁNGEL LLANOS CASTRO

(Sta. Cruz de Tenerife). Para salir de la pantalla de la calavera en los «Goonies», debes colocar a uno de los dos protagonistas colgado del trapecio de la derecha, mientras que el otro apila las calaveras que lanza el buitre, para que sirvan de escalera y poder escapar de tan tétrica pantalla.

Suponemos que éstos son los datos que te faltan para poder acabar el juego de Mikro Gen «Three weeks in Paradise»:

La pecera (Goldfish Bowl), hará que huya la araña. Con ésta en tu poder, coge la llave maestra (Skeleton Key). Vuelve al templo y salta de nuevo a través del cuadro de la pared. Aparecerás en la playa, donde debes darte un chapuzón para poder coger del armario que se encuentra en el fondo, la lata de espinacas. Encontrarás también un tapón en el fondo. Quítalo y volverás de nuevo al templo. Aquí debes coger la taza (Stuffing); con ésta podrás evitar al pavo que te ha impedido el paso varias veces. Ahora cambiarás un huevo por la lata de espinacas. Vete a la pantalla marcada con el rótulo OLDE FA1THFULL; salta a la liana de la derecha y corre tan rápido como puedas hacia el geiser que surgirá de repente. Éste y las espinacas te harán llegar a un nido de águilas. Aquí debes cambiar el huevo por el arco y las flechas. Con estas armas en tu poder, podrás quitar de tu camino al nativo del escudo. A hora debes dirigirte donde se encuentra Wilma y disparar al nativo que la retiene. Esperamos que los datos que faltan para la finalización de la aventura están en tu poder.

#### PERE ANTONI MOMPEL I ALOY

(Barcelona). En el «Spy Hunter», la forma de acceder a las diversas armas es esperar a que aparezca el camión de suministros (de color blanco); éste te dará un arma diferente cada vez que aparezca.

#### SEBASTIÁN BAUTISTA MARTÍN

(Madrid). Suponemos, por lo que nos cuentas, que los problemas que tienes con el «Rambo», se deben a un fallo interno del programa; esto es bastante común en las copias desprotegidas, ya que se utilizan interfaces que paran los programas y los salvan automáticamente, con los problemas que se pueden derivar de esta acción.

#### ADRIÁN RODRÍGUEZ MARTÍNEZ

(Valencia). La posibilidad de los gráficos del Spectrum, en cuanto a la unidad de color de los personajes móviles, es menor que la de otros ordenadores del mercado. El caso que nos comentas del «Popeye» es bastante usual.

La teclas del «Dukes of Hazzard» son las siguientes:

- $Z = Fugeo$
- $X =$ Salto  $S<sub>s</sub> = Arriba y Abajo$
- $H = P_{}<sub>ausa</sub>$

#### JOSÉ ANTONIO ALBA GONZÁLEZ

(Zaragoza). En agradecim iento a tus felicitaciones y saludos te concedemos los dos deseos que nos pides: «Cauldron II»: POKE 52974,0 infinitas vidas. POKE 57578,0 infinita energía. POKE 54752,252 inmune. POKE 56571,201 a todo menos. POKE 56572,175 al agua. «Saboteur»: POKE 42036,201 sin enemigos. POKE 40004,201 sin perros. POKE 29893,255 infinitas vidas.

#### JAIME PANES CALLARISA

(Gerona). Aquí tienes los «pokecillos» que nos pides: «Avenger»: POKE 41200,24 infinitas vidas. POKE 50454,201 POKE 50480,201 sin enemigos. POKE 51527,0 POKE 51528,0 POKE 51529,0 | llaves POKE 51614, $\theta$  | infinitas POKE 51615,0 POKE 51616,0

En «The Goonies», la pantalla de la calavera se pasa de la siguiente forma: uno de los protagonistas debe colgarse del trapecio de la derecha para tapar la entrada del fuego. Con el otro debem os apilar las calaveras que lanza el buitre; calaveras que nos servirán de escalera para pasar a la siguiente pantalla.

#### JOSÉ MANUEL GARCÍA **OLIVA**

(Sevilla). Para poder despegar con el «Infiltrator» debes pulsar las teclas B,S e I; con estas teclas se activan la batería, el ordenador y el motor. Cuando veas que el marcador de r.p.m., llega a 2.400, pulsa la tecla de abajo y el helicóptero se elevará; ahora debes controlar el marcador de altura; no debes soltar la tecla de abajo hasta que dicho marcador señale 200. Con esta altura iniciarás el vuelo. Pulsa la tecla 4; aparecerá la pantalla de comunicaciones. En esta pantalla pulsa A y podrás marcar tu rumbo que es 72.8. Desde esta misma pantalla se pueden enviar mensajes (S) o responder a los que recibes (R). Pulsando la tecla de fuego saldrás de esta pantalla. Si pulsas la H, aparecerá el punto de mira en el centro de la pantalla. Una vez activado el punto de mira ya puedes armar los misiles y los cañones. Para aumentar tu velocidad debes pulsar la tecla de arriba y el fuego simultáneamente. Cuando el marcador de la velocidad llegue a 400 pulsa T, y se activará el turbo. Si no le activas, el combustible se agotará antes de llegar a tu objetivo. Debes intentar evitar los ataques de tus enemigos o destruirlos, eso lo dejamos a tu elección. Para evitar sus disparos puedes utilizar los dos indicadores R y H que están a la izquierda de la consola. Si se enciende el R debes pulsar la C y el botón de disparo y evitarás el misil. Si, por el contrario, el que se enciende es el H, debes apretar F y fuego. Con esto podrás defenderte, por lo menos durante un cierto tiempo. Cuando llegues a la base el ADF parpadeará; pulsa W para activar el modo silencioso del helicóptero; ahora sólo debes aterrizar. Esto sólo se consigue pulsando la tecla de arriba; si no lo haces demasiado mal, cuando llegues a una altura inferior a 200, sonará la luz de alarma y el ordenador te dará el mensaje de SUCCESFUL LANDING.

Para recoger el ala delta del «Glide Rider», debes situarte en una ladera lo suficientemente pronunciada. Desde lo más alto de ella, te lanzas hacia abajo y, cuando creas que has alcanzado suficiente velocidad, pulsa la tecla de arriba. Tras esto sólo debes preocuparte de evitar las defensas de la isla, ya que si éstas te tocan, te quitarán el ala delta.

La pistola de agua y las bombas fétidas del «Back lo Skool», se encuentran escondidas en los pupitres de los dos colegios, tanto en el masculino como en el femenino.

#### NO ES TAN FÁCIL

*El formato del Cargador Universal de Código Máquina es muy bueno, pero a la hora de copiar largos listados se tarda mucho y se hace muy pesado*

*Entonces, yo propondría que montaseis un interlace que. con la ayuda de un lápiz óptico, lea unos códigos de barras y con un software adecuado estos datos se introduzcan en el orde nador. Podríais procurar que el interface fuera lo más barato posible y suministrar la placa de circuito impreso Jorge FERNANDEZ Madrid*

■ Hace ya tiempo que se nos ocurrió esta idea y. desde entonces, hemos estudiado a fondo la posibilidad de llevarla a cabo y sus ventajas e inconvenientes. Las ventajas son obvias: el lector se ahorraría teclear los programas y se disminuye la probabilidad de error. Los inconvenientes son. sin embargo, muchos. En primer lugar, nuestros programas sólo podrían ser copiados por los lectores que dispusieran del interface óptico correspondiente, lo que dejaría fuera a un gran número de lectores que no tienen conocimientos suficientes de electrónica para montarlo ni desean gastarse el dinero en adquirirlo ya montado. En segundo lugar, representa la dependencia de un aparato más con los problemas que ello comporta en cuanto a averías e incompatibilidades. Sin embargo, los problemas de más difícil solución son los que atañen al diseño del propio interface. Una página de nuestra revista tiene una superficie útil de unos 51.300 mm<sup>2</sup>: supongamos que cada bit ocupa 2 mm2 (uno de información y uno de separación con la siguiente linea) con lo que cabrían, en cada página, unos 25650 bits, es decir. unos 3 K. De entrada, no es mucha capacidad: un programa de 10 K necesitaría más de tres paginas. Por otro lado, la impresión de estos puntos plantea un gran número de problemas foto mecánicos, ya que si un punto está un poco menos «negro» que ios demás, podría ser interpretado como un «0» cuando en realidad seria un «1». con lo que se producirían muchos errores. Por último, está el problema de la realización del lápiz óptico propiamente dicho. Aun cuando nos conformemos con una resolución de un milímetro. necesitaremos utilizar un componente foto captador de gran precisión y. por tanto, de elevado precio, con lo que el dispositivo será todo menos barato. El usuario tendrá graves problemas para no saltarse ninguna linea ni leer dos veces la misma (pensemos en lineas de un milímetro de ancho) y la velocidad a la que se desplace el lápiz sobre el papel resultaría bastante critica.

Por todo ello, hemos llegado a la conclusión de que serian ganas de complicarnos la vida y complicársela a nuestros lectores. Al fin y ai cabo. quien no quiera copiar los programas, siempre puede adquirir la cinta con ellos grabados que resulta un método muy barato y sin posibilidad de errores.

#### COPY DE PANTALLA

*Poseo una impresora AMSTRAD DMP 2000 y el interface Centronics/RS-232 de INDESCOMP y quisiera saber cómo se puede hacer un COPY con ambos, ya que al activar el interlace con*

*RANDOMIZE USR 64973 Poner la impresora en modo gráfico con:*

*LPRINTCHRS 27,"K"; CHR: 126: CHRS0*

*Y ejecutar el.*

*RANDOMIZE USR 65044 Sólo consigo que me imprima una linea de la pantalla y. acto seguido*. *se bloquea la impresora.*

*Daniel J. LEON Cádiz*

■ Para hacer el COPY de pantalla, no es necesario que ponga la impresora en modo gráfico previamente: de hecho, ni siquiera es necesario que inicialice el interface. Basta con que teclee:

RANDOMIZE USR 65044 Todas las restantes operaciones previas sobran. El interface ya se encarga de pasar la impresora a modo gráfico...

#### C/M Y BASIC

**GONSULTORIO** 

*¿Cómo puedo saber la longitud de un programa en Código Máquina?*

*Supongamos que. en un juego, el salto se provoca al pulsar dos teclas a la vez. ¿cómo se puede conseguir en Basic?*

*Jorge TRONCOSO-Pontevedra*

■ Al escribir un programa en Assembler (no se suele escribir en Código Máquina directamente, sino en Assembler y luego se ensambla), se sabe la dirección de inicio porque se fija con el pseudo-nemónico ORG. La dirección final se puede saber colocando una etiqueta delante de la última instrucción y ensamblando de forma que se obtenga un listado de etiquetas con sus direcciones. La longitud del programa será la dirección final menos la inicial más uno.

Para leer dos teclas a la vez en Basic, no se puede utilizar la función INKEYS: sin embargo, es posible utilizar la función IN dirigida a los puertos que leen el teclado. Estos puertos son:

IN 65278 = semi-fila C/S a V IN 65022 = semi-fila A a G IN 64510 = semi-fila Q a T IN 63486 = semi-fila 1 a 5 IN 61438=semi-fila 0 a 6 IN 57342 = semi-fila P a Y IN 49150 = semi-fila ENT a H

IN 32766 = semi-fila SP a B El bit menos significativo (D0) co-

rresponde a la tecla más exterior y el más significativo (D4) para la más interior. Cuando se pulsan dos teclas simultáneamente, los valores se suman si son del mismo puerto.

#### IMPRESORA DEL 8256

*Tengo un Spectrum Plus II y querría utilizar la impresora de un Amstrad PCW8256 Aunque en el manual no lo he encontrado, creo que debe tener norma Centronics ¿Cómo puedo conectarlos?*

*Peio OJANGUREN-Granada*

■ La impresora del Amastrad PCW8256 no se puede conectar a ningún otro ordenador ya que sólo tiene la parte mecánica; el control es llevado a cabo por el propio ordenador (una cosa parecida a lo que ocurre con la GP-50S y el Spectrum). Si se tratara de una impresora normal, no podría venderse el equipo tan barato. La conexión no es Centronics ni de ninguna otra norma estandarizada.

La única posibilidad de sacar textos del Spectrum en la Impresora del 8256 es conectar ambos ordenadores via RS-232 (tendrá que adquirir un interface para el Amstrad) y hacer que el 8256 pase a la impresora todos los códigos que reciba por RS-232. No es fácil, puede dar problemas, y tal vez resulte más sencillo adquirir una impresora especifica para el Spectrum.

#### SPECTRUM PLUS II

*Estoy interesado en adquirir un Spectrum Plus II. pero tengo una serie de dudas que son las siguientes:*

*t. En modo 48 K. ¿se introducen los comandos letra a letra?*

*2. ¿El teclado es profesional7 Es decir. ¿tiene el tacto al tocarlo igual que el Amstrad?*

*3. ¿Tiene en general, alguna utili*dad el «Disco-RAM»?

*Miguel A BAÑULS Alicante*

■ 1. En modo 48 K, es totalmente compatible con el modelo anterior, por tanto, los comandos no se introducen letra a letra: esto sólo vale en modo 128 K.

2. El teclado tiene el mismo tacto que el de los restantes modelos de Amstrad.

3. El «Disco-RAM» permite tener en memoria programas de más de 48 K, por lo que su utilidad es evidente. sobre todo, si se tiene en cuenta lo rápido que realiza la carga.

#### TRANSFORMADORES RUIDOSOS

*El transformador de mi Spectrum, después de llevar un rato encendido, empieza a hacer ruido y cada vez va en aumento hasta hacerse msoporta-* *ble. ¿Es peligroso para el ordenador7 ¿Hay alguna forma de resolverlo? David GALILEA Barcelona*

■ Los transformadores de alimentación suelen tener un núcleo en forma de láminas metálicas para evitar que se produzcan corrientes inducidas de Foucault. Si las láminas no están bien sujetas, puede ocurrir que vibren produciendo un ruido bastante molesto. El hecho no representa peligro alguno para el ordenador, pero si para los oidos del usuario, asi que será mejor arreglarlo. Para ello, retire los cuatro tornillos que cierran la fuente de alimentación y ábrala. Enseguida verá el transformador y las placas que constituyen el núcleo de éste. Utilizando un barniz espeso y una pequeña brocha, proceda a cubrir de barniz las placas procurando que penetre entre ellas. Deje secar el barniz y, luego, cierre el transformador. Con esto, deberá quedar resuelto el problema. Una recomendación importante es que desconecte el transformador de la red antes de abrirlo, ya que en su interior se encuentran puntos eléctricos con tensión de 220 voltios: asimismo, no deberá volverlo a conectar hasta que el barniz se haya secado por completo y haya vuelto a cerrar la fuente atornillando los cuatro tornillos.

#### HARDWARE

Me gustaria saber si. para la reali*zación de los montajes, se necesita un soldador especial o algún otro elemento aparte del estaño ¿Qué grosor de* estaño es el más adecuado? ¿Se pue*de dañar seriamente al ordenador si se hace mal el montaje?*

*H.-i.; SANTAMARIA-Madrid*

■ Para la realización de los montajes que proponemos, lo más recomendable es un soldador tipo «lápiz» de 35 vatios. El estaño deberá ser de 1 mm de diámetro y con una proporción estaño/plomo de 60/40. Por otro lado, serán necesarias las herramientas habituales en trabajos electrónicos, tales como destornilladores. alicates de punta y de corte. taladro miniatura, pela-cables, etc.

Un montaje mal hecho puede dañar al ordenador o no, dependiendo de qué error se haya cometido. Lo cierto es que son pocos los errores que producen una avería en el ordenador, por lo que la probabilidad de que esto ocurra es remota: no obstante. hay que tenerla en cuenta y, por ello, recomendamos que todos los montajes se revisen varias veces antes de darles corriente.

#### " UDGs"

*En el número 42. publicasteis un articulo sobre cómo definir más de 2 i UDGs en el que reseñáis cómo conseguir tres sets de 21 UDGs cada uno. Al linalizar. decís que se pueden definir más sets. Deseada saber qué PO-KES debería teclear para acceder a un cuarto, quinto y sexto sets situados en las direcciones 64863. 64695 y 64527 Francisco A. JIMÉNEZ Tenerife*

■ Los POKEs que pide son: Para la dirección 64863: POKE 23675.95 POKE 23676,253 Para la dirección 64695: POKE 23675.183 POKE 23676.252 Para la dirección 64527: POKE 23675,15 POKE 23676.252 En general, si es «n» la dirección

donde estará el set de UDGs, los POKEs son:

POKE 23675,n-256\*INT (n/256) POKE 23676.INT (n/256) Aunque también puede hacerlo con:

> RANDOMIZE n POKE 23675.PEEK 23670 POKE 23676.PEEK 23671

#### PRINT #1

*¿Cómo se podría imprimir vanas veces en las dos lineas inferiores sin que se produzca el scroll'' Me refiero, por ejemplo, a simular un reloj en estas dos lineas.*

#### *José L GARCIA Cádiz*

■ Como casi todos los lectores saben, para imprimir en las dos líneas inferiores, se utiliza el comando PRINT #1 pero también es posible dar coordenadas en esta zona: por ejemplo, es perfectamente licito hacer:

PRINT #1; AT0,0; «texto a imprimir»;

Si se dan coordenadas cada vez que se imprime, cada mensaje sobreescribirá el anterior y no se producirá el scroll. También es posible borrar la parte inferior de la pantalla con el uso del comando:

INPUT PI

Teniendo en cuenta que «Pl» se obtiene con la «M» en modo extendido. también se puede hacer con: INPUT 1

Pero ocupa 8 bytes en lugar de los 2 que ocupa INPUT Pl.

#### CARGADOR UNIVERSAL DE CÓDIGO MÁQUINA

*Os agradecería que publicarais en vuestra revista el Cargador Universal de Código Máquina. Si esto no es po sible. ¿dónde lo podría conseguir''*

*¿Cómo liaría para unir dos partes de un programa grabadas por separado' Segundo JIMÉNEZ Ávila*

■ Cada semana se incorporan nuevos lectores a nuestra publicación. Por ello, seria necesario publicar el Cargador Universal de Código Máquina en cada número, pero esto nos haría desperdiciar un importante espacio que podemos dedicar a otras cosas. En consecuencia, hemos optado por publicarlo cada ciertos números. Para los que se hayan incorporado recientemente a nuestra publicación, la última vez que se publicó fue en el número 101, si no lo tienen, pueden solicitarlo a nuestro Servicio de Números Atrasados.

Para unir dos partes de un programa grabadas por separado, puede utilizar el comando «MERGE» para cargar la segunda cuando tenga la primera en memoria.

#### COMPATIBILIDAD

*Poseo un TRANSTAPE-3 y también un interface programable de joystick de Investrónica. El problema está al conectar ambos al mismo tiempo fpor supuesto, desconectando el micro); nada más encender el Spectrum, aparece una pantalla llena de cuadros en flash y colores. Ahora bien, cuando*

*pulso RESET en el TRANSTAPE, aparece el menú normal del interlace de joystick y después el mensaje de Sinclair Research Ltd ¿Perjudica esto al Spectrum?*

#### *Sergio MOYA Almería*

■ La razón de que ocurra lo que nos indica es que el TRANSTAPE no deja iniciallzarse al Spectrum. No representa ningún problema ni causa daño al ordenador: simplemente, cada vez que lo conecte deberá pulsar el RESET.

#### CÓDIGO MÁQUINA

*Ensamblador en mano y con algunos conocimientos de Código Máquina. me dispuse a hacer un programa que sumara dos números entre 0 y 255: éste es dicho programa*

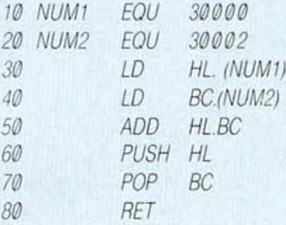

*Introdu/e los valores por medio de pokes en las direcciones 30000 y 30002. luego tecleé PRINT USR 35000 tel programa estaba ubicado en esa dirección) y me imprimió un número distinto del que tenia que dar ¿Cuál puede ser el tallo''*

*Daniel DÍAZ Madrid*

■ Cuando ejecuta las instrucciones de las lineas 30 y 40. no sólo está cargando en «L» y «C» los contenidos de 30000 y 30002, sino que también está cargando en «H» y «B» los contenidos de 300001 y 30003. Si éstos no son cero, el resultado no será el correcto. Le sugerimos otro programa para hacerlo. Los números a sumar deberánir el 30000 y 30001:

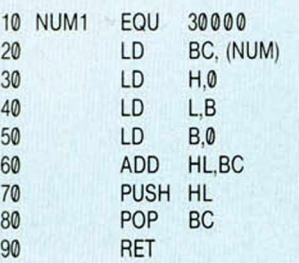

**VENDO** ZX Spectrum Plus, más joystick Quick Shot II y revistas por 28.000 ptas. Interesados llamar al tel. (91) 759 10 39. Madrid. Preguntar por Juan Francisco.

VENDO Interface programable DK'Tronics en perfecto estado con cinta para programación, por 3.000 ptas. (negociables). Interesados llamar al tel (956) 27 80 63 a partir de las 8 de la tarde. Preguntar por Alejandro.

DESEO comprar toda clase de Spectrum estropeados y sin usar. También vendo teclado original, es decir, con todo el cuerpo superior del 48 K casi nuevo, con su serigrafia. Posibles interesados dirigirse a Jordi Rovira *Cl* San Antonio, 15 43760 El Morell (Tarragona).

• DESEARIA ponerme en contacto con usuarios del Spectrum para intercambiar información en Código Máquina y libros, instrucciones, etc. También desearía comprar cartuchos para el videojuegos Philips 7000. Interesados escribir a la siguiente dirección: Antonio Sáez Bravo. C/ Alberche, 136. 45007 Toledo. Tel. (925) 23 1562

• VENDO el Devpac-3 de Hisoft (monitor ensamblador) por 1.500 ptas. El mejor para el Spectrum. Interesados pueden escribir a la siguiente dirección: S. Criado. Apartado de Correos 47. Ponferrada (León).

• **DESEO** formar un club para usuarios del Spectrum. Si te interesa formar parte de él, escribe a la siguiente dirección: Pedro Tomé Lopo. *Cl* Severino Cobas, 10, 1.º. Vigo (Pontevedra).

**VENDO** Zx Spectrum Plus, con cables, manual de instrucciones completísimo, cassette Computone especial para ordenador, joystick tipo Kempston con interlace incorporado para conectar directamente. Todo ello en perfecto estado con menos de un año de uso. por sólo 23.000 ptas. Interesados llamar al tel. (93) 211 47 78. Horas de comida y a partir de las 6. Preguntar por Ángel.

**- Calle Valencia.** 8S - 08029 BARCELONA Télex 54554 DLGC **Teléfonos** 253 86 93 - 253 89 09 - 253 90 45 - 253 74 00

**• COMPRO** impresora Seikosha GP-50. También instalo disparo automático con toda clase de joystick. Interesados escribir a la siguiente dirección: José Espinosa Brinkmann. C/ Pina Domínguez, 10.29017 Málaga. O bien llamar al tel. (952) 29 12 24. A partir de las 18 horas.

• **VENDO** lápiz óptico para Spectrum. Apenas sin uso. Lo vendo por sólo 2.600 ptas. Interesados llamar al 405 43 17. Preguntar por Quique Madrid.

**• DESEARIA** vender Spectrum 48 K. completo, más revistas del tema, por 25.000 ptas. Si te interesa puedes escribir a la siguiente dirección: Ángel Blanco Merino. Avda. San Esteban, 75, 4.º, 4.ª. Granollers (Barcelona).

**• VENDO** Zx Spectrum Plus, libros sobre programación del Spectrum. revistas y manuales de instrucciones, más cintas de demostración Todo por 20.000 ptas. Interesados llamar al tel. (93) 389 05 48. Preguntar por Miguel.

• SI ERES DE Logroño o resides aqui y sabes Código Máquina del Spectrum no lo dudes, llámame, tenemos un local y muchos proyectos. Interesados llamar al tel.: 22 10 29 a partir de las 10 de la noche. Preguntar por César.

• VENDO videojuegos Philips por 17.000 ptas. Si te interesa llama al tel. (93) 332 52 20. Barcelona.

> **ORBITRONIK** *Cl.* Hermanos Machado, 53 28017 MADRID Tel. (91) 407 17 61 **SERVICIO REPARACIONES DE ORDENADORES PERSONALES TARIFA UNICA SPECTRUM** 3.600 ptas.

ENTREGA RAPIDA MATERIALES ORIGINALES Trabajamos a toda España *CARACTER URGENTE*

**AMSTRAD** 

**Estupendos programas Originales + 1 JOYSTIK de Regalo**  $299c$  $\mathsf{Ca}\mathsf{N}\mathsf{C}$  $\mu$ <sup>Wier-</sup>or preci-**JFSLAS IDEALOGIC** DE VENTA EN LOS MEJORES COMERCIOS DEL SECTOR Programas e instrucciones **En Castellano** Versiones ZX Calle Valencia, 85 - 08029 BARCELONA - Telex: 54554 DLGC  $\circledR$ COMMODORE

**SA** 

OCASIONES

# **FABULOSO**

Suscríbete hoy mismo a<br>MICROHOBBY y recibirás a<br>vuelta de correo los mayores éxitos del momento

**SSI DIRECTS & REEP** 

**A**<sup>40</sup>

*<i><i><b> <i>de vente* 

*/ \**

#### ARMY MOVES

Como miembro del Cuerpo de Operaciones Especiales, Dendhal ha sido adiestrado en varios sistemas de combate distintos, así como en el manejo de todas las armas, explosivos y técnicas de guerra en la selva. Ahora, tras largos años de entrenamiento, le ha llegado el momento de demostrar sus habilidades y atravesar, por tierra, mar y aire, las líneas enemigas. ¿Lo conseguirá?

#### ARKANOID

De la mano de Ocean nos llega uno de los arcade más adictivos de los últimos tiempos. Un juego entre los juegos que, te transportará a los confines de la ilusión y el encantamiento. Con él podrás poner a prueba tu rapidez y habilidad mientras te diviertes como nunca lo has hecho con este sensacional ARKANOID.

REF. Nº2

Distribution of the Contract of the Contract of the Contract of the Contract of the Contract of the Contract of the Contract of the Contract of the Contract of the Contract of the Contract of the Contract of the Contract o

Oferta válida sólo para España

iNo te pierdas

cupón

EDIGION ESPECIAL SUSCRIPTORES MICROHOBBY

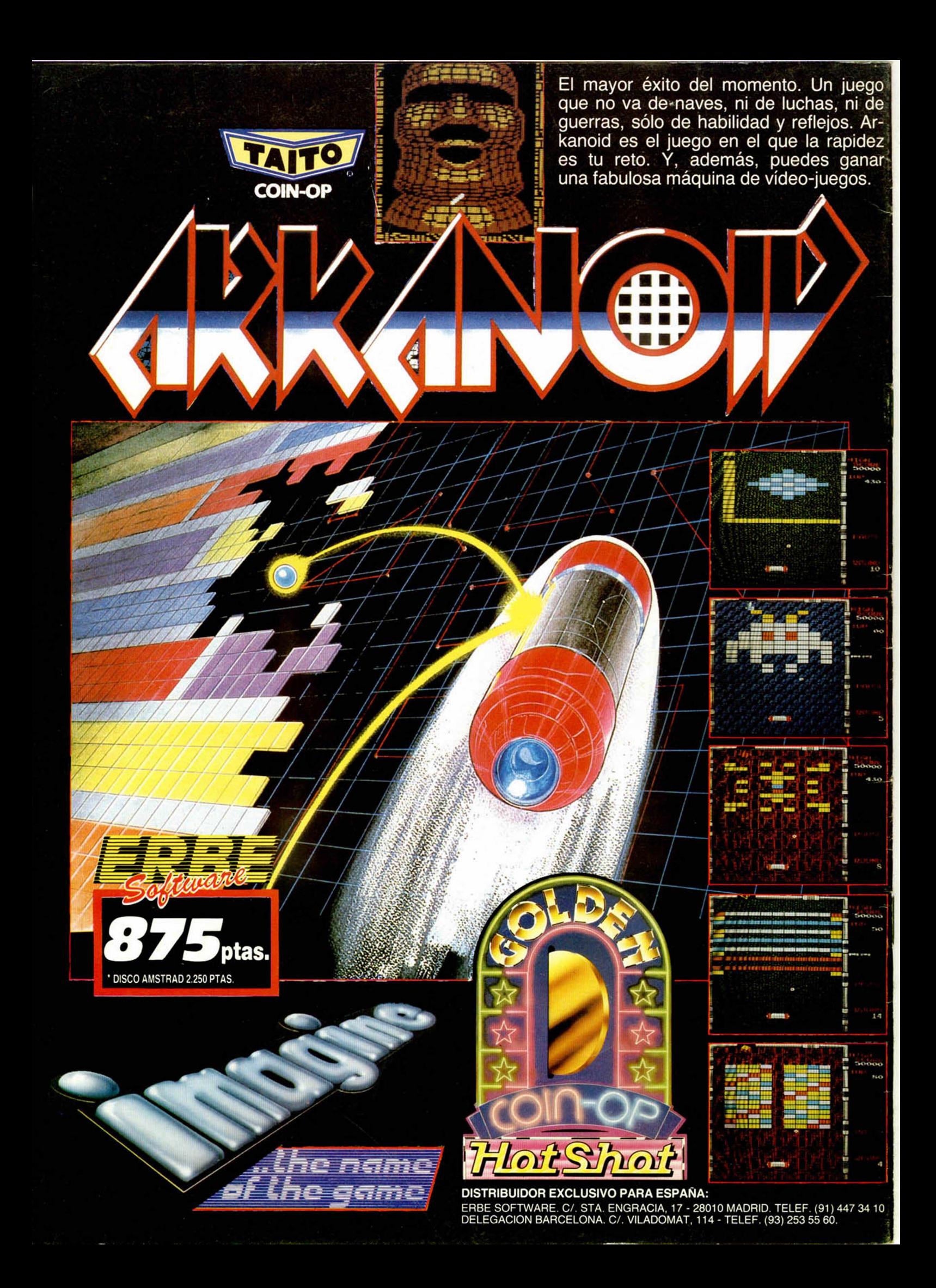